### УТВЕРЖДАЮ

Заместитель директора ФБУ «ЦСМ Татарстан» . Аблатыпов 2016 г. «

# ГОСУДАРСТВЕННАЯ СИСТЕМА ОБЕСПЕЧЕНИЯ ЕДИНСТВА ИЗМЕРЕНИЙ ИНСТРУКЦИЯ.

Комплексы программно-технические «Smart-STEAM»

Методика поверки

4252 -001 - 89973652 мп

Настоящая методика распространяется на комплекс программно-технический «Smart-STEAM» (далее по тексту комплекс), в составе первичных измерительных преобразователей (ПИП) утвержденного типа и измерительных модулей с входными и выходными электрическими сигналами, для которых нормированы пределы допускаемых погрешностей без нормирования в отдельности характеристик систематической и случайной составляющих погрешности.

Настоящая методика устанавливает требования к объему, условиям поверки, методам и средствам экспериментального исследования метрологических характеристик и порядку оформления результатов поверки.

ПТК «Smart-STEAM» подлежит как первичной, так и периодической поверке.

Интервал между поверками ПТК «SMART-STEAM» - 4 года.

### 1 Операции поверки

Операции поверки ITTK «SMART-STEAM» с указанием разделов настоящей методики, где изложен порядок их выполнения, приведен в Таблице 1.

Таблица 1 - Операции поверки

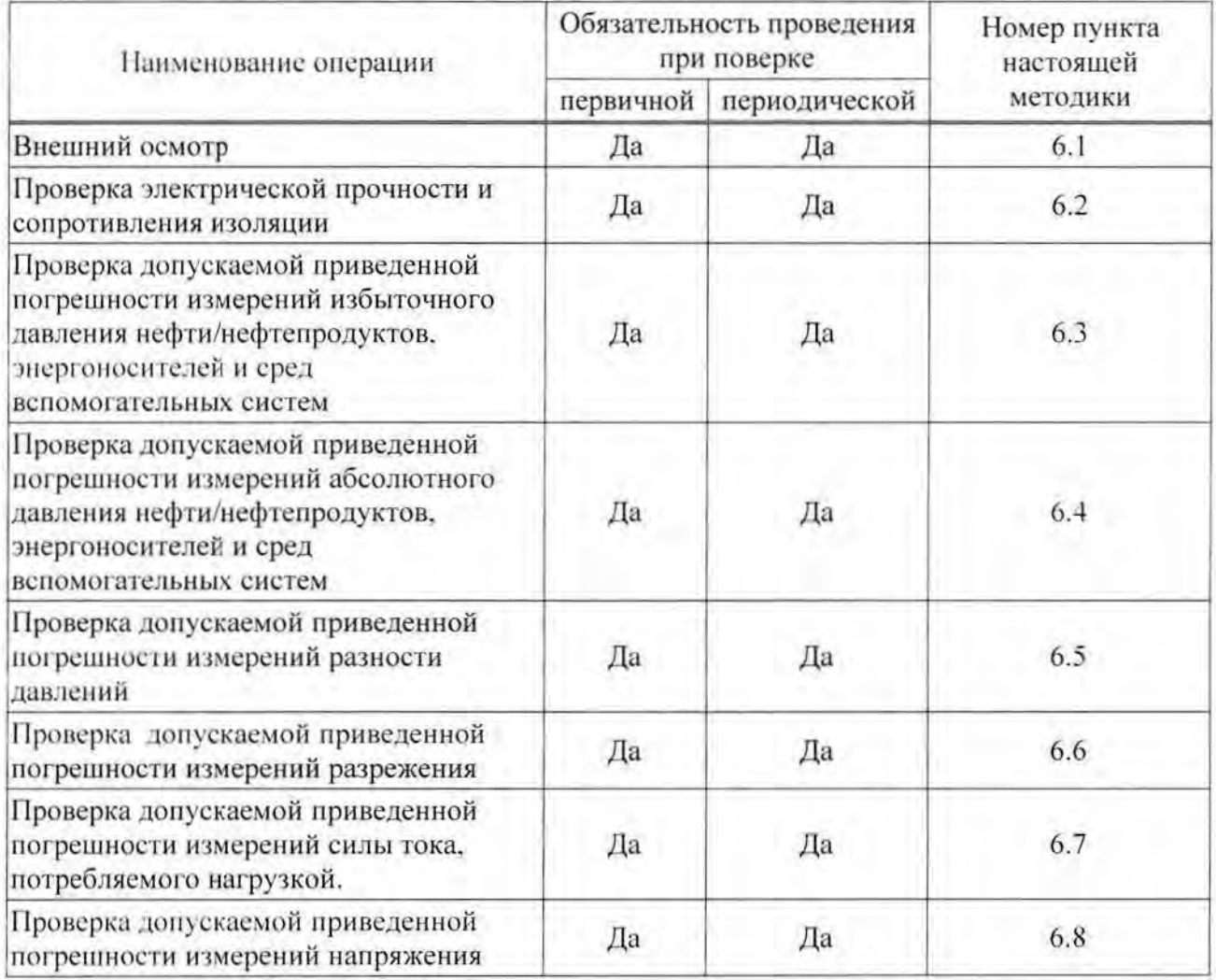

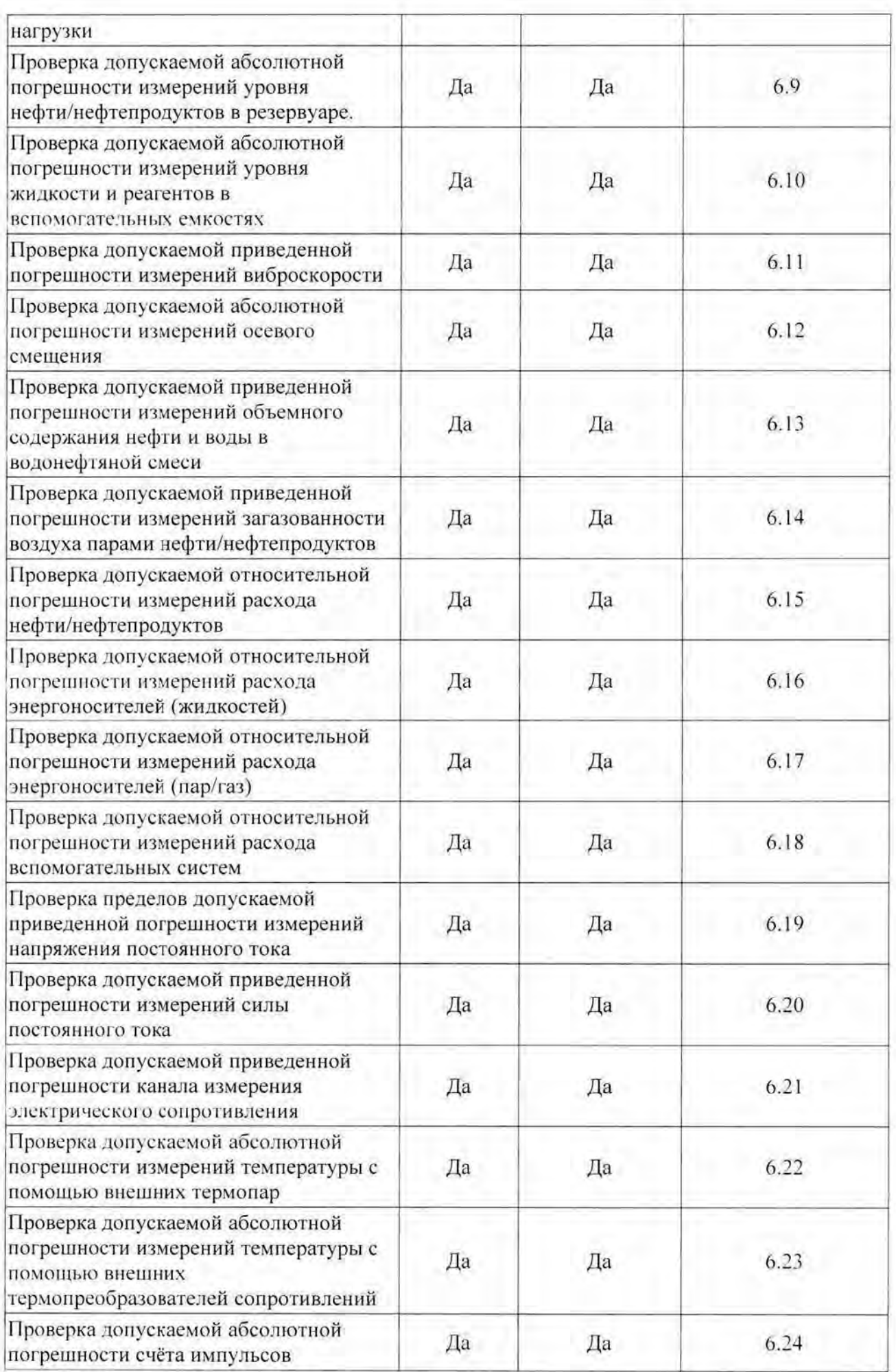

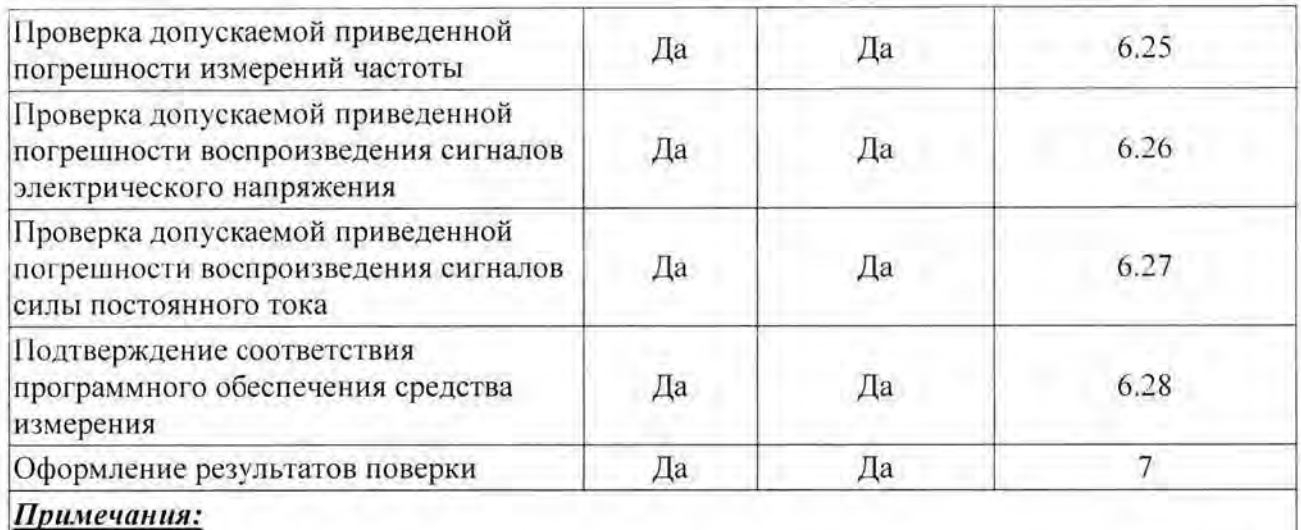

- При периодической поверке выполняют только проверку сопротивления изоляции.  $\bullet$
- Операции п.п 6.3 6.28 могут выполняться в любой последовательности.
- После ремонта или замены любого измерительного компонента поверку канала выполняют по пунктам первичной поверки.

# 2 Средства поверки

Перечень основных средств поверки (эталонов) применяемых при проведении операций поверки, их характеристики представлены в Таблице 2.

Таблица 2 - Средства поверки (эталоны)

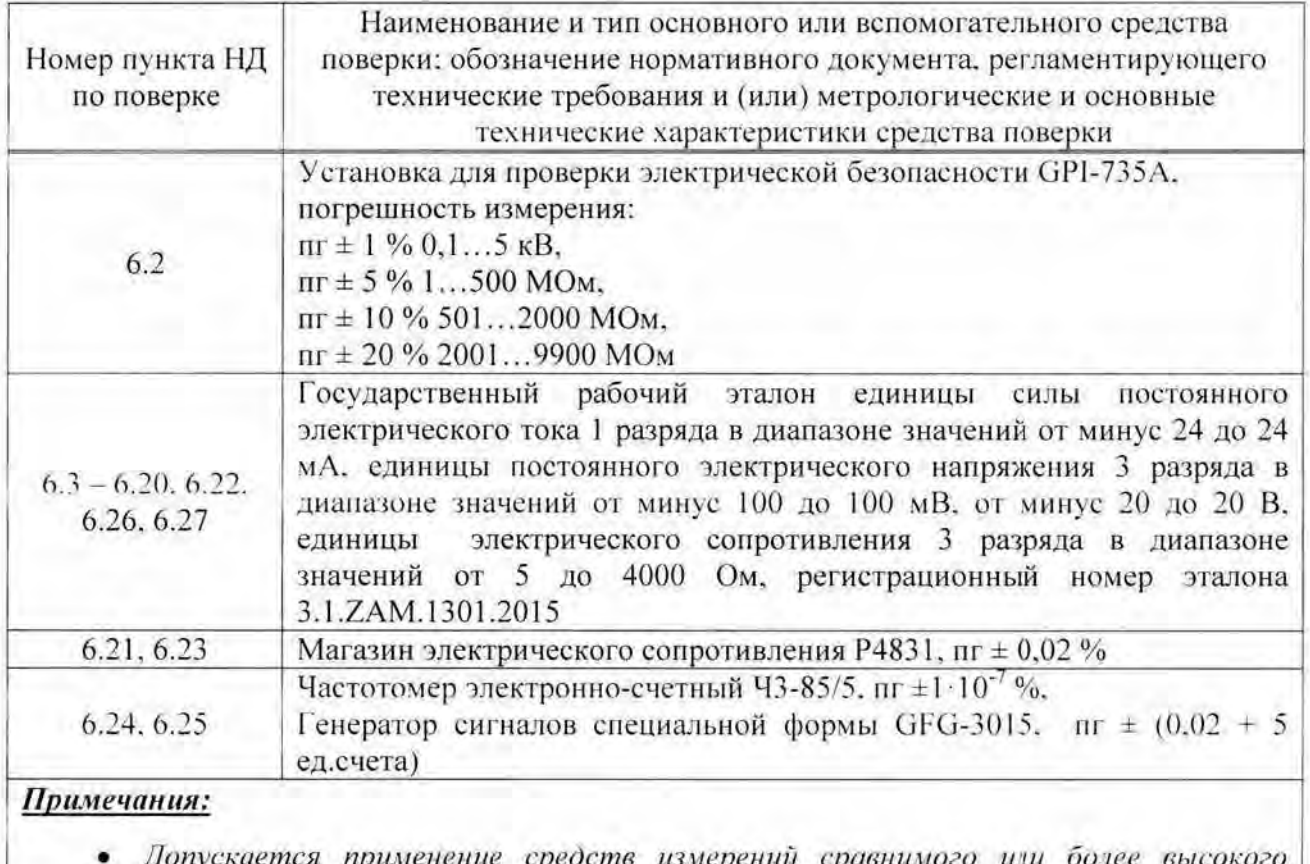

Наименование и тип основного или вспомогательного средства поверки; обозначение нормативного документа, регламентирующего технические требования и (или) метрологические и основные технические характеристики средства поверки

класса точности.

• Применяемые средства измерений должны иметь действующие свидетельства о поверке.

### 3 Требования к квалификации поверителей

К поверке допускаются лица, освоившие работу с ПТК «Smart-STEAM» и используемыми средствами поверки (эталонами), изучившие настоящую методику поверки, аттестованные в соответствии с действующим законодательством и имеющие достаточную квалификацию для выбора методики проверки погрешности и выбора соответствующих эталонов.

### 4 Требования безопасности

При проведении поверки необходимо соблюдать требования безопасности, предусмотренные "Правилами технической эксплуатации электроустановок потребителей и правилами техники безопасности при эксплуатации электроустановок потребителей" (изд. 3), ГОСТ 12.2.007.0, ГОСТ 12.1.019, ГОСТ 22261, указаниями по безопасности. изложенными в руководствах по эксплуатации ПТК «Smart-STEAM», применяемых эталонов и вспомогательного оборудования.

Персонал, проводящий поверку, должен проходить инструктаж по технике безопасности на рабочем месте и иметь группу по технике электробезопасности не ниже 2-ой.

### 5 Условия проведения поверки и подготовка к ней

Поверка ПТК «Smart-STEAM» должна проводиться в нормальных условиях:

- температура окружающего воздуха (20±3) °С;
- относительная влажность окружающего воздуха (30 80) %;
- атмосферное давление (84 106) кПа;
- практическое отсутствие внешнего магнитного поля;
- напряжение питания от сети переменного тока (220±4,4) В, частотой (50±0,5) Гц. при коэффициенте гармоник не более 5 %.
- практическое отсутствие внешнего магнитного поля:

### Примечание:

При невозможности обеспечения нормальных условий поверку проводят в фактических условиях эксплуатации. Условия поверки на месте эксплуатации не должны выходить за пределы рабочих условий указанных в технической документации на ПТК «Smart-STEAM».

Перед началом поверки поверитель должен изучить Руководство по эксплуатации ПТК «Smart-STEAM», эталонов и других технических средств, используемых при поверке, настоящую методику и правила техники безопасности.

### 6 Проведение поверки

### 6.1 Внешний осмотр.

При внешнем осмотре ПТК «Smart-STEAM» проверяют:

- наличие действующей поверки, удостоверенной знаком поверки в соответствии с описанием типа, на ПИП и определенными показателями точности;
- соответствие комплектности ПТК «Smart-STEAM» паспортным данным:
- маркировку;
- наличие необходимых надписей на лицевых панелях ПТК «Smart-STEAM» и измерительных модулей, входящих в состав ПТК «Smart-STEAM»:
- состояние коммуникационных и энергетических линий связи (шин, кабелей). Не допускают к дальнейшей проверке комплексы, у которых обнаружено:
- отсутствие действующей поверки, удостоверенной знаком поверки в соответствии с описанием типа, на ПИП;
- неудовлетворительное крепление разъемов:
- обугливание изоляции:
- грубые механические повреждения наружных частей, органов регулирования и управления и прочие повреждения.

### 6.2 Проверка электрической прочности и сопротивления изоляции.

Электрическую прочность и сопротивление изоляции проверяют в соответствии с ГОСТ 22261-94 и технической документацией на ПТК «Smart-STEAM».

6.2.1 Проверка сопротивления изоляции между соединенными (закороченными) входными цепями и корпусом, а также между сетевыми цепями и корпусом проводится с помощью установки GPI-735A. включенной между клеммой заземления и одной из указанных цепей.

Результат проверки считается положительным, если сопротивление изоляции более 10 МОм.

6.2.2 Испытание изоляции на электрическую прочность проводят на пробойной установке при отключенных внешних связях. Испытательное напряжение 2 кВ в течение 1 минуты подаётся между зажимом (клеммой) заземления корпуса и закороченными сетевыми входными контактами.

Результат проверки считается положительным, если не произошло пробоя или перекрытия по изоляции.

6.3 Проверка допускаемой приведенной погрешности измерений избыточного давления нефти/нефтепродуктов, энергоносителей и сред вспомогательных систем.

Проверка проводится в следующем порядке:

- подключить калибратор токовых сигналов к клеммам проверяемого канала комплекса вместо ПИП:

- согласно руководству по эксплуатации калибратора перевести его в режим генерации тока и последовательно задать ряд значений: 4; 7,2; 10,4; 13,6; 16,8 и 20 мА;

> $1 - Al$  $2 + Al$

Калибратор тока

Рисунок 1.

После задания каждого значения, проконтролировать результат измерения следующим образом:

- на АРМ оператора, напротив проверяемого канала будет отображено значение соответствующее измеренному давлению.

Таблица 3 - Соответствие «Давление-Сила тока» для диапазона измерений давления от 0 МПа до 100 МПа:

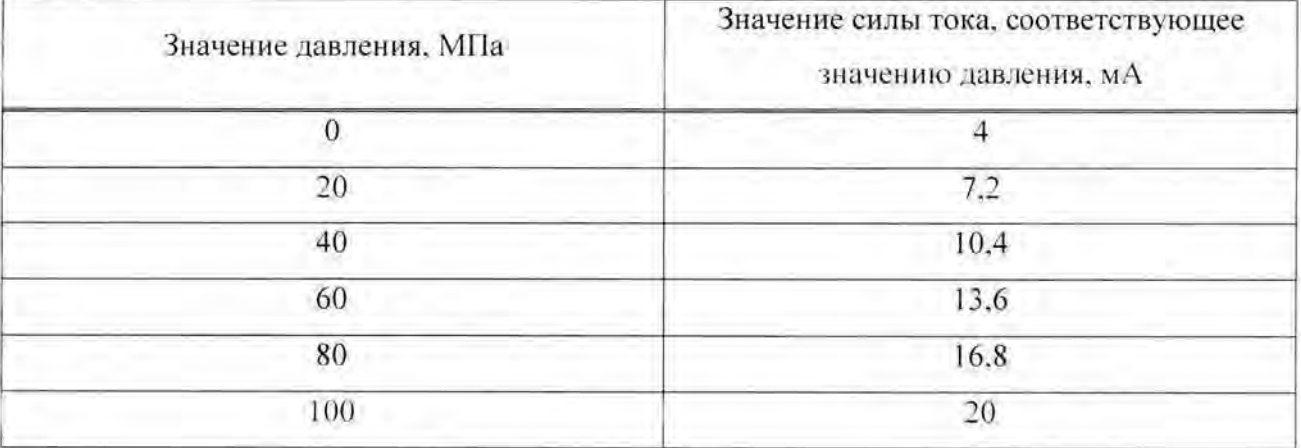

Значение приведенной погрешности измерения, выполненного контроллером (ПЛК) определяется по формуле:

$$
\delta_{\text{H.IR(1')}} = \frac{P_{\text{uav}} - P_{\text{yem}}}{P_{\text{uav}}} \cdot 100 \, \%
$$

где

 $P_{\mu\nu}$  – *i*-е значение давления, соответствующее измеренному значению силы тока проверяемым измерительным каналом и отображаемое на АРМ оператора;

 $P_{\text{sym}}$  – *i*-е значение давления, соответствующее силе тока, задаваемой калибратором тока:

 $P_{\text{vac}}$  – значение давления, равное максимальному значению в диапазоне измерений.

Канал считают выдержавшим проверку, если значение приведенной погрешности измеренных значений избыточного давления нефти/нефтепродуктов, энергоносителей и сред вспомогательных систем  $\delta_{\text{mnew}} = \pm \sqrt{\delta_{\text{msc}}^2 - \delta_{\text{mnn}}^2}$  не превышает  $\pm 0.3\%$ .

Комплекс считают выдержавшим проверку если  $\delta_{\mu} = \pm \sqrt{\delta_{\pi/4K(P)}^2 + \delta_{\pi/4H}^2}$ He превышает  $\pm 0.6\%$ .

где  $\delta_{\text{num}}$  - значение погрешности ПИП, согласно его свидетельству о поверке.

6.4 Проверка пределов допускаемой приведенной погрешности измерений абсолютного нефти/нефтепродуктов, энергоносителей давления сред й вепомогательных систем.

Проверка проводится в следующем порядке:

- подключить калибратор токовых сигналов к клеммам проверяемого канала комплекса вместо ПИП:

- согласно руководству по эксплуатации калибратора перевести его в режим генерации тока и последовательно задать ряд значений: 4; 7,2; 10,4; 13,6: 16,8 и 20 мА;

$$
\begin{array}{c}\n1 - AI \\
2 + AI\n\end{array}
$$

#### Калибратор тока

### Рисунок 2.

задания каждого значения, проконтролировать результат измерения После следующим образом:

- на АРМ оператора, напротив проверяемого канала будет отображено значение соответствующее измеренному давлению.

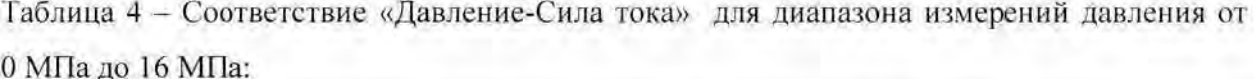

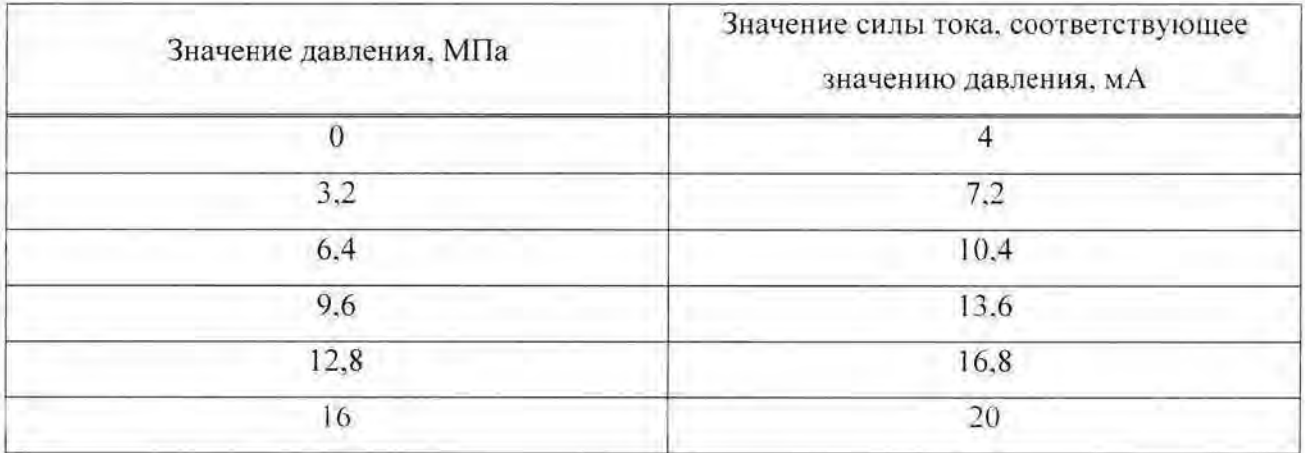

Значение приведенной погрешности измерения, выполненного контроллером (ПЛК) определяется по формуле:

$$
\delta_{B J K (P)} = \frac{P_{u x u} - P_{y c m}}{P_{u u x}} \cdot 100 \%
$$

где

 $P_{nm}$  - i-е значение давления, соответствующее измеренному значению силы тока проверяемым измерительным каналом и отображаемое на АРМ оператора:

 $P_{ycm}$  – *i*-е значение давления, соответствующее силе тока, задаваемой калибратором тока:

 $P_{\text{max}}$  – значение давления, равное максимальному значению в диапазоне измерений.

Канал считают выдержавшим проверку, если значение приведенной погрешности измерений абсолютного давления нефти/нефтепродуктов, энергоносителей и сред вспомогательных систем  $\delta_{\text{RIRGP}} = \pm \sqrt{\delta_{\text{HK}}^2 - \delta_{\text{RHR}}^2}$  не превышает ±0,3%.

Комплекс считают выдержавшим проверку если  $\delta_p = \pm \sqrt{\delta_{p,BCP}^2 + \delta_{BBP}^2}$ не превышает  $\pm 0.6\%$ .

где  $\delta$ <sub>mm</sub> - значение погрешности ПИП, согласно его свидетельству о поверке.

# 6.5 Проверка пределов допускаемой приведенной погрешности измерений разности давлений.

Проверка проводится в следующем порядке:

- подключить калибратор токовых сигналов к клеммам проверяемого канала комплекса вместо ПИП;

- согласно руководству по эксплуатации калибратора перевести его в режим генерации тока и последовательно задать ряд значений: 4; 7,2; 10,4: 13.6; 16.8 и 20 мА;

> $1 - AI$  $2 + Al$

#### Калибратор тока

### Рисунок 3.

каждого значения, проконтролировать результат измерения После задания следующим образом:

- на АРМ оператора, напротив проверяемого канала будет отображено значение соответствующее измеренной разности давлений.

Таблица 5 - Соответствие «Разность давлений - Сила тока» для диапазона измерений разности давления от 0 кПа до 630 кПа:

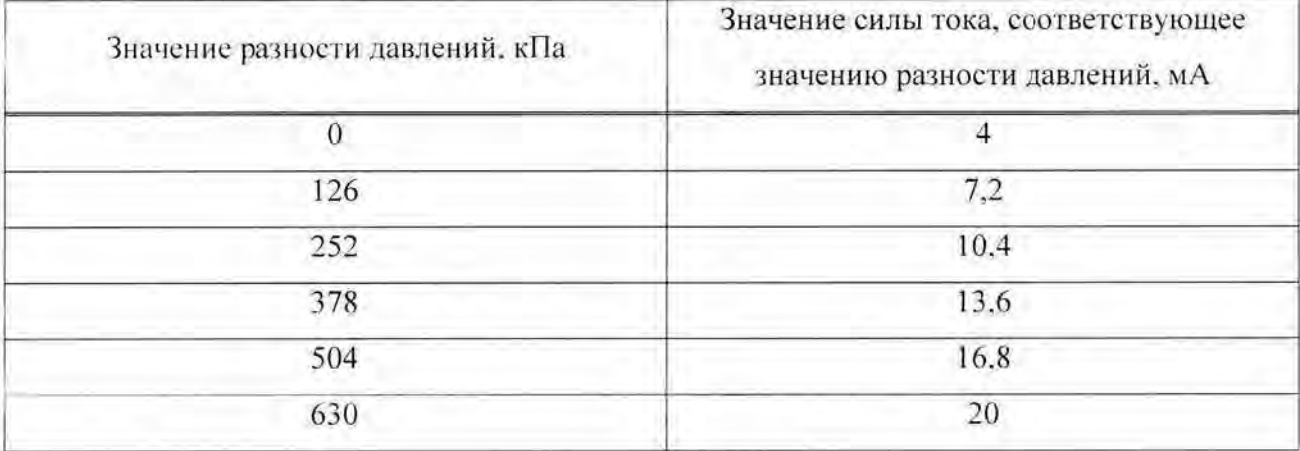

Значение приведенной погрешности измерения, выполненного контроллером (ПЛК) определяется по формуле:

$$
\delta_{\text{ILIK}(P)} = \frac{P_{\text{max}} - P_{\text{ycm}}}{P_{\text{max}}} \cdot 100 \, \%
$$

где

 $P_{uvw}$  – *i*-е значение разности давлений, соответствующее измеренному значению силы тока проверяемым измерительным каналом и отображаемое на АРМ оператора;

 $P_{\text{ycm}}$  - *i*-е значение разности давлений, соответствующее силе тока, задаваемой калибратором тока;

 $P_{\text{max}}$  – значение разности давлений, равное максимальному значению в диапазоне измерений.

Канал считают выдержавшим проверку, если значение приведенной погрешности измерений разности давлений  $\delta_{mR(P)} = \pm \sqrt{\delta_{IR}^2 - \delta_{mm}^2}$  не превышает  $\pm 0.3\%$ .

Комплекс считают выдержавшим проверку если  $\delta_p = \pm \sqrt{\delta_{\text{H/K}(P)}^2 + \delta_{\text{HMI}}^2}$ не превышает  $\pm 0.6\%$ ,

где  $\delta$ <sub>пип</sub>-значение погрешности ПИП, согласно его свидетельству о поверке.

6.6 Проверка пределов допускаемой приведенной погрешности измерений разрежения.

Проверка проводится в следующем порядке:

- подключить калибратор токовых сигналов к клеммам проверяемого канала комплекса вместо ПИП;

- согласно руководству по эксплуатации калибратора перевести его в режим генерации тока и последовательно задать ряд значений: 4: 7.2: 10.4: 13.6: 16.8 и 20 мА:

 $2 + AI$ 

 $1 - AI$ 

#### Калибратор тока

### Рисунок 4.

значения, проконтролировать результат измерения После задания каждого следующим образом:

- на АРМ оператора, напротив проверяемого канала будет отображено значение соответствующее измеренному давлению-разрежению.

Таблица 6 - Соответствие «Давление-разрежение - Сила тока» для диапазона измерений давления от -50 кПа до 50 кПа:

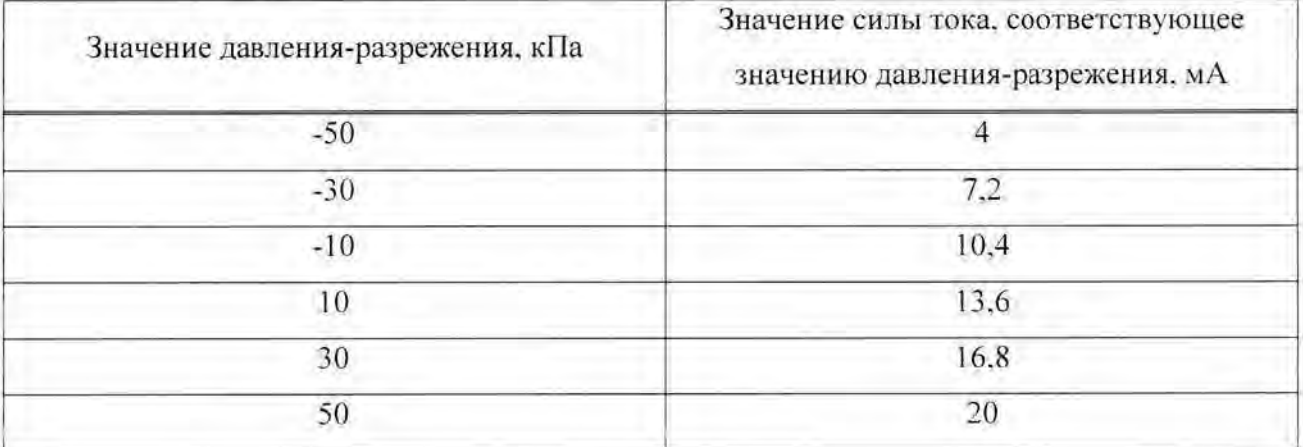

Таблица 7 - Соответствие «Давление-разрежение - Сила тока» для диапазона измерений давления от -2,4 МПа до 2,4 МПа:

| Значение давления-разрежения, МПа | Значение силы тока, соответствующее<br>значению давления-разрежения, мА |
|-----------------------------------|-------------------------------------------------------------------------|
| $-2,4$                            | Δ                                                                       |
| $-1,44$                           | 7,2                                                                     |
| $-0,48$                           | 10,4                                                                    |
| 0,48                              | 13.6                                                                    |
| 1.44                              | 16.8                                                                    |
| 2.4                               | 20                                                                      |

Значение приведенной погрешности измерения, выполненного контроллером (ПЛК) определяется по формуле:

$$
\delta_{\text{L/IK}(P)} = \frac{P_{\text{max}} - P_{\text{perm}}}{P_{\text{max}}} \cdot 100\%
$$

где

 $P_{uvw}$  - *i*-е значение давления-разрежения, соответствующее измеренному значению силы тока проверяемым измерительным каналом и отображаемое на АРМ оператора:

 $P_{vcm}$  - *i*-е значение давления-разрежения, соответствующее силе тока, задаваемой калибратором тока;

 $P_{\text{max}}$  – значение давления-разрежения, равное максимальному значению в диапазоне измерений.

Канал считают выдержавшим проверку, если значение приведенной погрешности измерений разрежения  $\delta_{\text{IMK}(P)} = \pm \sqrt{\delta_{\text{HK}}^2 - \delta_{\text{mm}}^2}$  не превышает ±0,3%.

Комплекс считают выдержавшим проверку если  $\delta_F = \pm \sqrt{\delta_{H(K/F)}^2 + \delta_{HHH}^2}$ не превышает  $\pm 0.6\%$ .

где  $\delta_{mm}$  - значение погрешности ПИП, согласно его свидетельству о поверке.

# 6.7 Проверка пределов допускаемой приведенной погрешности измерений силы тока, потребляемого нагрузкой.

Проверка проводится в следующем порядке:

- подключить калибратор токовых сигналов к клеммам проверяемого канала комплекса вместо ПИП:

- согласно руководству по эксплуатации калибратора перевести его в режим генерации тока и последовательно задать ряд значений: 4; 7,2; 10,4; 13,6; 16,8 и 20 мА;

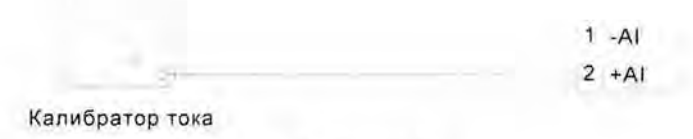

### Рисунок 5.

После задания каждого значения, проконтролировать результат измерения следующим образом:

- на АРМ оператора, напротив проверяемого канала будет отображено значение соответствующее измеренной силе тока нагрузки.

Таблица 8 - Соответствие «Сила тока нагрузки - Сила тока» для диапазона измерений давления от 0 А до 5 А:

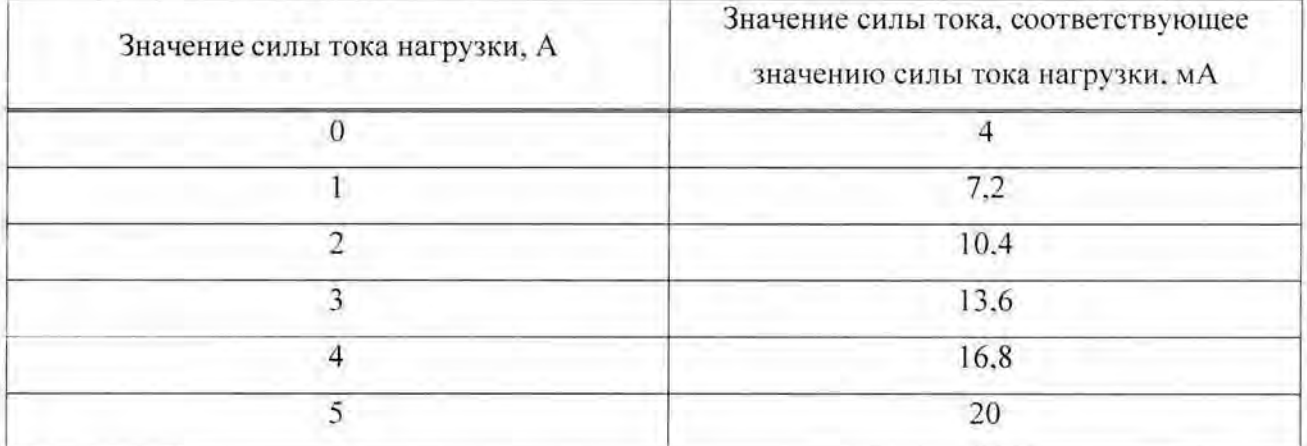

Значение приведенной погрешности измерения, выполненного контроллером (ПЛК) определяется по формуле:

$$
\delta_{\text{H/IR}(l)} = \frac{I_{\text{max}} - I_{\text{sym}}}{I_{\text{max}}} \cdot 100 \, \%
$$

где

 $I_{\mu\nu}$  – *i*-е значение силы тока нагрузки, измеренное проверяемым измерительным каналом и отображаемое на АРМ оператора;

 $I_{vcm}$  – *i*-е значение силы тока нагрузки, задаваемое калибратором тока;

 $I_{\text{net}}$  - значение силы тока нагрузки, равное максимальному значению в диапазоне измерений.

Канал считают выдержавшим проверку, если значение приведенной погрешности измерений силы тока, потребляемого нагрузкой,  $\delta_{n_l(k)} = \pm \sqrt{\delta_{llk}^2 - \delta_{llm}^2}$  не превышает  $±1.1\%$ .

Комплекс считают выдержавшим проверку если  $\delta_i = \pm \sqrt{\delta_{\pi\eta\kappa(i)}^2 + \delta_{\pi\eta i}^2}$  не превышает  $\pm 1.5\%$ .

где  $\delta_{mm}$  - значение погрешности ПИП, согласно его свидетельству о поверке.

6.8 Проверка пределов допускаемой приведенной погрешности измерений напряжения нагрузки.

Проверка проводится в следующем порядке:

- подключить калибратор токовых сигналов к клеммам проверяемого канала комплекса вместо ПИП:

- согласно руководству по эксплуатации калибратора перевести его в режим генерации тока и последовательно задать ряд значений: 4; 7,2; 10,4; 13,6; 16,8 и 20 мА;

> $1 - AI$  $2 + Al$

Калибратор тока

### Рисунок 6.

После задания каждого значения, проконтролировать результат измерения следующим образом:

- на АРМ оператора, напротив проверяемого канала будет отображено значение соответствующее измеренному напряжению нагрузки.

Таблица 9 - Соответствие «Напряжение - Сила тока» для диапазона измерений давления от 0 В до 380 В:

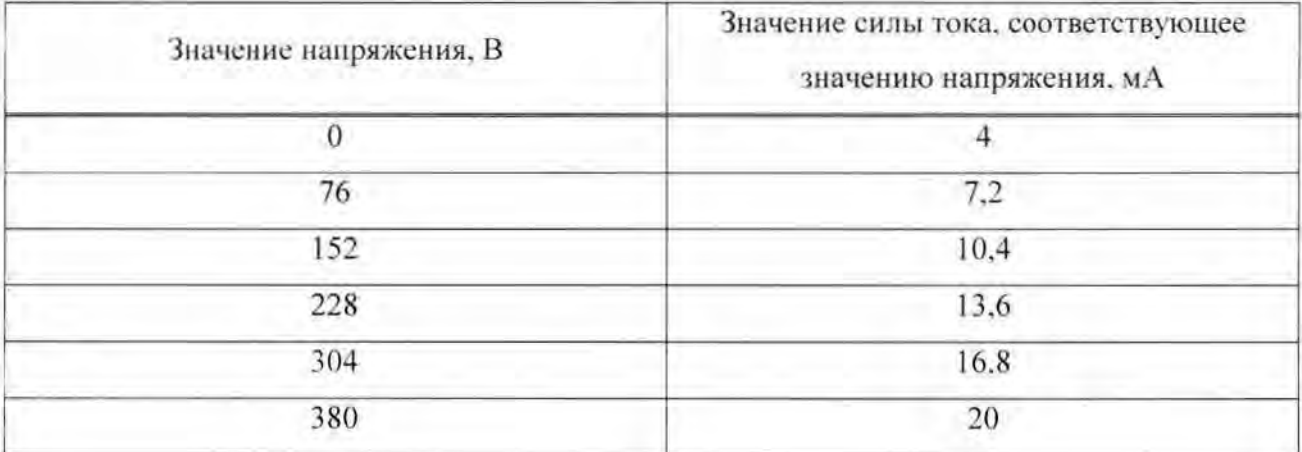

Значение приведенной погрешности измерения, выполненного контроллером (ПЛК) определяется по формуле:

$$
\delta_{RJK(U)} = \frac{U_{u\mu\nu} - U_{v\mu\nu}}{U_{u\mu\alpha}} \cdot 100 \%
$$

гле

 $U_{\mu\nu}$  – *i*-е значение напряжения, измеренное проверяемым измерительным каналом и отображаемое на АРМ оператора;

 $U_{\text{new}}$  – *i*-е значение напряжения, задаваемое калибратором тока;

 $U_{\text{max}}$  - значение напряжения, равное максимальному значению в диапазоне измерений.

Канал считают выдержавшим проверку, если значение приведенной погрешности измерений напряжения нагрузки  $\delta_{n/m} = \pm \sqrt{\delta_{n}^2 - \delta_{n m}^2}$  не превышает  $\pm 1.1\%$ .

Комплекс считают выдержавшим проверку если  $\delta_{U} = \pm \sqrt{\delta_{RJK(U)}^2 + \delta_{BHI}^2}$ не превышает  $\pm 1.5\%$ .

где  $\delta_{\text{num}}$  - значение погрешности ПИП, согласно его свидетельству о поверке.

6.9 Проверка пределов допускаемой абсолютной погрешности измерений уровня нефти/нефтепродуктов в резервуаре.

Проверка проводится в следующем порядке:

- подключить калибратор токовых сигналов к клеммам проверяемого канала комплекса вместо ПИП:

- согласно руководству по эксплуатации калибратора перевести его в режим генерации тока и последовательно задать ряд значений: 4; 7,2; 10,4; 13,6; 16,8 и 20 мА;

> $1 - Al$  $2 + AI$

Калибратор тока

### Рисунок 7.

После задания каждого значения, проконтролировать результат измерения следующим образом:

- на АРМ оператора, напротив проверяемого канала будет отображено значение соответствующее измеренному уровню.

Таблица 10 - Соответствие «Уровень-Сила тока» для диапазона измерений уровня от 0 мм до 40000 мм:

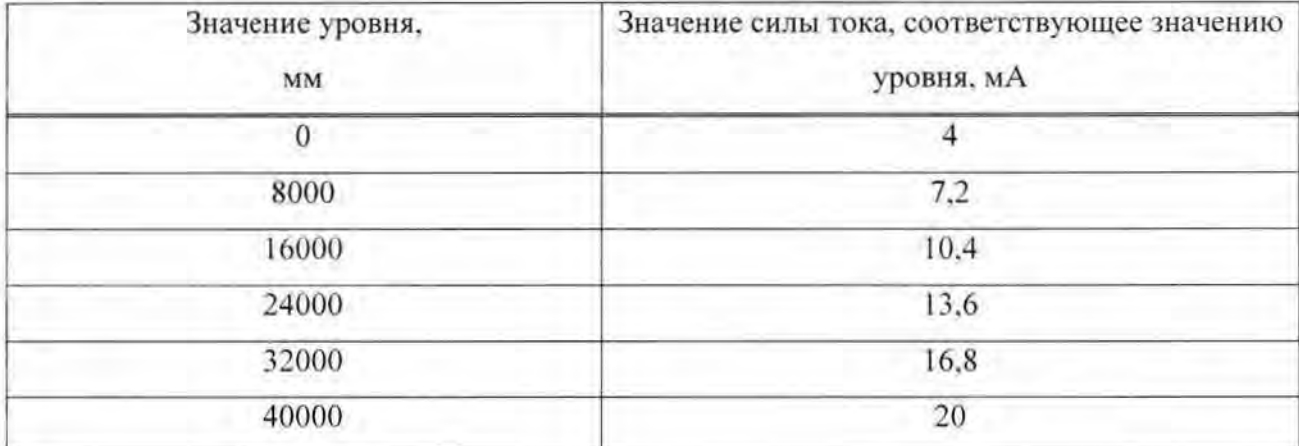

Значение абсолютной погрешности измерения, выполненного контроллером (ПЛК) определяется по формуле:

$$
\delta_{\text{HJIK}(L)} = L_{\text{max}} - L_{\text{ver}} \text{ and}
$$

где

 $L_{\mu\nu}$  - *i*-е значение уровня, соответствующее измеренному значению силы тока проверяемым измерительным каналом и отображаемое на АРМ оператора;

 $L_{vm}$  - *i*-е значение уровня, соответствующее силе тока, задаваемой калибратором тока:

Канал считают выдержавшим проверку, если значение абсолютной погрешности измерений уровня нефти/нефтепродуктов в резервуаре  $\delta_{n,m} = \pm \sqrt{\delta_{n}^2 - \delta_{n}^2 m}$ не превышает ±9.9 мм.

Комплекс считают выдержавшим проверку если  $\delta_i = \pm \sqrt{\delta_{n, n(t)}^2 + \delta_{n(n)}^2}$ не превышает ±20 мм.

где  $\delta_{\mu \mu \eta}$  - значение погрешности ПИП, согласно его свидетельству о поверке.

6.10 Проверка пределов допускаемой абсолютной погрешности измерений уровня жидкости и реагентов в вспомогательных емкостях.

Проверка проводится в следующем порядке:

- подключить калибратор токовых сигналов к клеммам проверяемого канала комплекса вместо ПИП;

- согласно руководству по эксплуатации калибратора перевести его в режим генерации тока и последовательно задать ряд значений: 4; 7,2; 10,4; 13,6; 16,8 и 20 мА;

 $1 - AI$ 

 $2 + AI$ 

Калибратор тока

### Рисунок 8.

После задания каждого значения, проконтролировать результат измерения следующим образом:

- на АРМ оператора, напротив проверяемого канала будет отображено значение соответствующее измеренному уровню.

Таблица 11 - Соответствие «Уровень-Сила тока» для диапазона измерений уровня от 0 мм до 40000 мм:

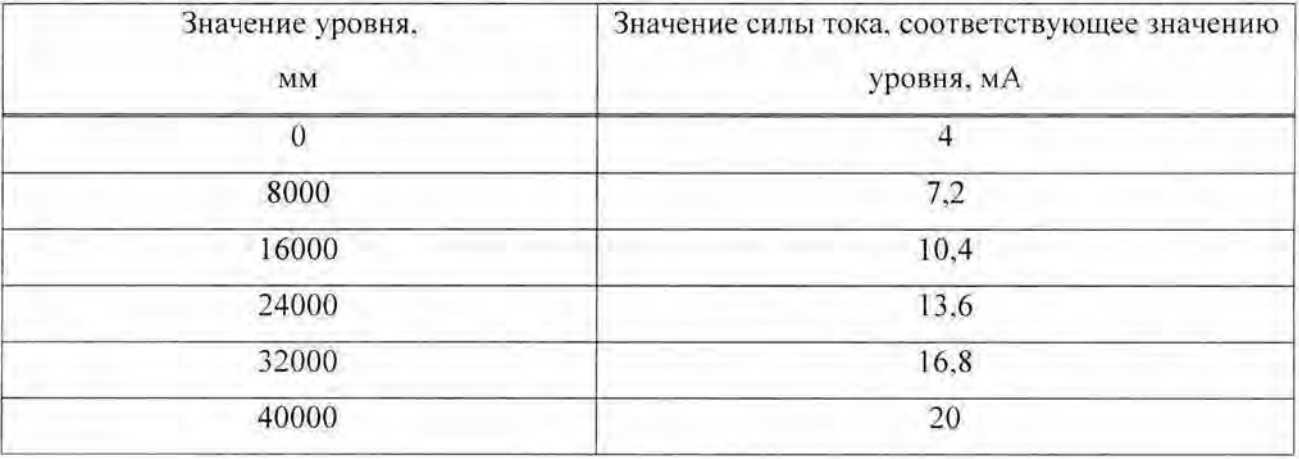

Значение абсолютной погрешности измерения, выполненного контроллером (ПЛК) определяется по формуле:

$$
\delta_{\text{RMKCL}} = L_{\text{max}} - L_{\text{ver}} \text{ and}
$$

где

 $L_{\mu\nu\mu}$  - *i*-е значение уровня, соответствующее измеренному значению силы тока проверяемым измерительным каналом и отображаемое на АРМ оператора;

 $L_{\text{sym}}$  – *i*-е значение уровня, соответствующее силе тока, задаваемой калибратором тока.

Канал считают выдержавшим проверку, если значение абсолютной погрешности измерений уровня жидкости и реагентов  $\mathbf{B}$ вспомогательных емкостях  $\delta_{\text{m}_{\text{K}(t)}} = \pm \sqrt{\delta_{\text{m}_{\text{K}}}^2 - \delta_{\text{m}_{\text{m}}}^2}$  не превышает ±9,9 мм.

Комплекс считают выдержавшим проверку если  $\delta_t = \pm \sqrt{\delta_{t, l/K(t)}^2 + \delta_{m m}^2}$ не превышает  $\pm 20$  мм.

где  $\delta_{nm}$  - значение погрешности ПИП, согласно его свидетельству о поверке.

6.11 Проверка пределов допускаемой приведенной погрешности измерений виброскорости.

Проверка проводится в следующем порядке:

- подключить калибратор токовых сигналов к клеммам проверяемого канала комплекса вместо ПИП:

- согласно руководству по эксплуатации калибратора перевести его в режим генерации тока и последовательно задать ряд значений: 4; 7,2; 10,4; 13,6: 16,8 и 20 мА;

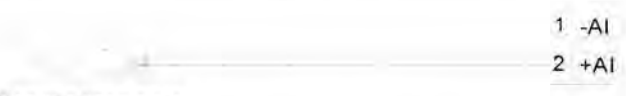

Калибратор тока

### Рисунок 9.

После задания значения, проконтролировать результат каждого измерения следующим образом:

- на АРМ оператора, напротив проверяемого канала будет отображено значение соответствующее измеренной виброскорости.

Таблица 12 - Соответствие «Виброскорость - Сила тока» для диапазона измерений виброскорости от 0 мм/с до 30 мм/с:

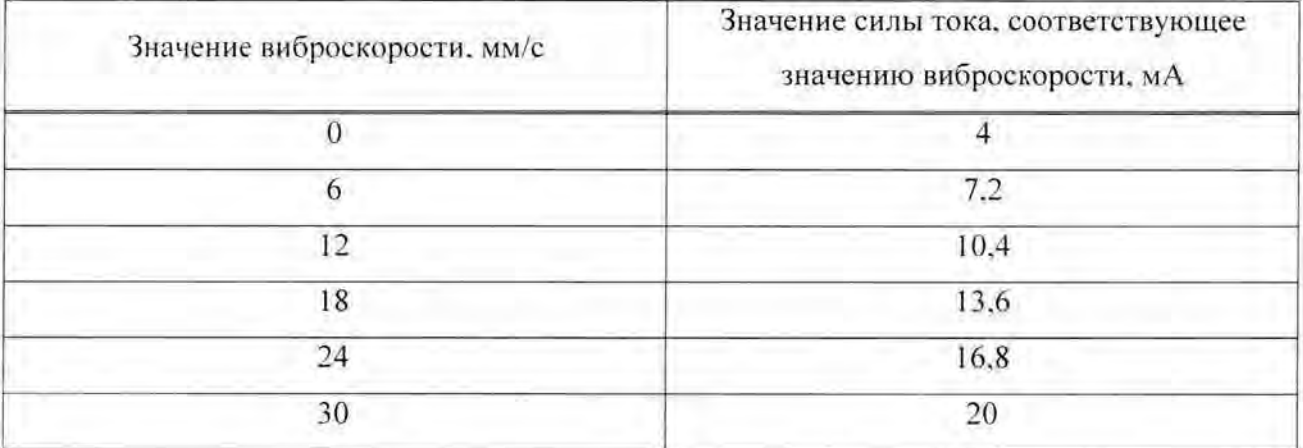

Значение приведенной погрешности измерения, выполненного контроллером (ПЛК) определяется по формуле:

$$
\delta_{B/IR(Y)} = \frac{Y_{u\alpha u} - Y_{y\alpha w}}{Y_{u\alpha x}} \cdot 100\%
$$

где

 $Y_{\text{max}}$  - *i*-е значение виброскорости, соответствующее измеренному значению силы тока проверяемым измерительным каналом и отображаемое на АРМ оператора;

 $Y_{\text{max}}$  - *i-e* значение виброскорости, соответствующее силе тока, задаваемой калибратором тока:

 $Y_{\text{max}}$  - значение виброскорости, равное максимальному значению в диапазоне измерений.

Канал считают выдержавшим проверку, если значение приведенной погрешности измерений виброскорости  $\delta_{\text{LHC}(Y)} = \pm \sqrt{\delta_{\text{LHC}}^2 - \delta_{\text{LUT}}^2}$  не превышает  $\pm 11\%$ .

Комплекс считают выдержавшим проверку если  $\delta_y = \pm \sqrt{\delta_{\text{RdK}(Y)}^2 + \delta_{\text{Hill}}^2}$ не превышает  $\pm 15\%$ .

где  $\delta_{mn}$  - значение погрешности ПИП, согласно его свидетельству о поверке.

6.12 Проверка пределов допускаемой абсолютной погрешности измерений осевого смешения.

Проверка проводится в следующем порядке:

- подключить калибратор токовых сигналов к клеммам проверяемого канала комплекса вместо ПИП:

- согласно руководству по эксплуатации калибратора перевести его в режим генерации тока и последовательно задать ряд значений: 4; 7,2; 10,4; 13,6; 16,8 и 20 мА;

> $1 - AI$  $2 + Al$

#### Калибратор тока

### Рисунок 10.

После задания каждого значения, проконтролировать результат измерения следующим образом:

- на АРМ оператора, напротив проверяемого канала будет отображено значение соответствующее измеренному смещению.

Таблица 13 - Соответствие «Смещение-Сила тока» для диапазона измерений смещений от от 0.5 мм до 2.5 мм:

| Значение смещения,<br>MM | Значение силы тока, соответствующее значению<br>смещения, мА |
|--------------------------|--------------------------------------------------------------|
| 0.5                      |                                                              |
| 0.9                      | 7.2                                                          |
| 1.3                      | 10.4                                                         |
| 17                       | 13.6                                                         |
| 2.1                      | 16,8                                                         |
| 2.5<br>- 10              | 20                                                           |

Значение приведенной погрешности измерения, выполненного контроллером (ПЛК) определяется по формуле:

$$
\delta_{\pi/\kappa(\kappa)} = B_{\kappa\omega} - B_{\kappa\sigma} \mathcal{M}\mathcal{M}
$$

где

 $B_{\mu\nu}$  – *i*-е значение смещения, соответствующее измеренному значению силы тока проверяемым измерительным каналом и отображаемое на АРМ оператора;

 $B_{vcm}$  – *i*-е значение смещения, соответствующее силе тока, задаваемой калибратором тока.

Канал считают выдержавшим проверку, если значение абсолютной погрешности измерений осевого смещения  $\delta_{n,m}(m) = \pm \sqrt{\delta_{m}^2 - \delta_{mm}^2}$  не превышает  $\pm 0.8$  мм.

Комплекс считают выдержавшим проверку если  $\delta_{\mu} = \pm \sqrt{\delta_{\mu}^2/\kappa_{(\mu)}} + \delta_{\mu}^2/\kappa_{(\mu)}^2$ не превышает  $\pm 1.3$  мм.

где  $\delta_{mm}$  - значение погрешности ПИП, согласно его свидетельству о поверке.

6.13 Проверка пределов допускаемой приведенной погрешности измерений объемного содержания нефти и воды в водонефтяной смеси.

Проверка проводится в следующем порядке:

- подключить калибратор токовых сигналов к клеммам проверяемого канала комплекса вместо ПИП;

- согласно руководству по эксплуатации калибратора перевести его в режим генерации тока и последовательно задать ряд значений: 4; 7,2; 10,4; 13,6; 16,8 и 20 мА;

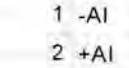

Калибратор тока

### Рисунок 11.

каждого значения, проконтролировать результат измерения После задания следующим образом:

- на АРМ оператора, напротив проверяемого канала будет отображено значение, соответствующее измеренному объемному содержанию.

Таблица 14 - Соответствие «Объемное содержание - Сила тока» для диапазона измерений объемного содержания от 0 % до 100%:

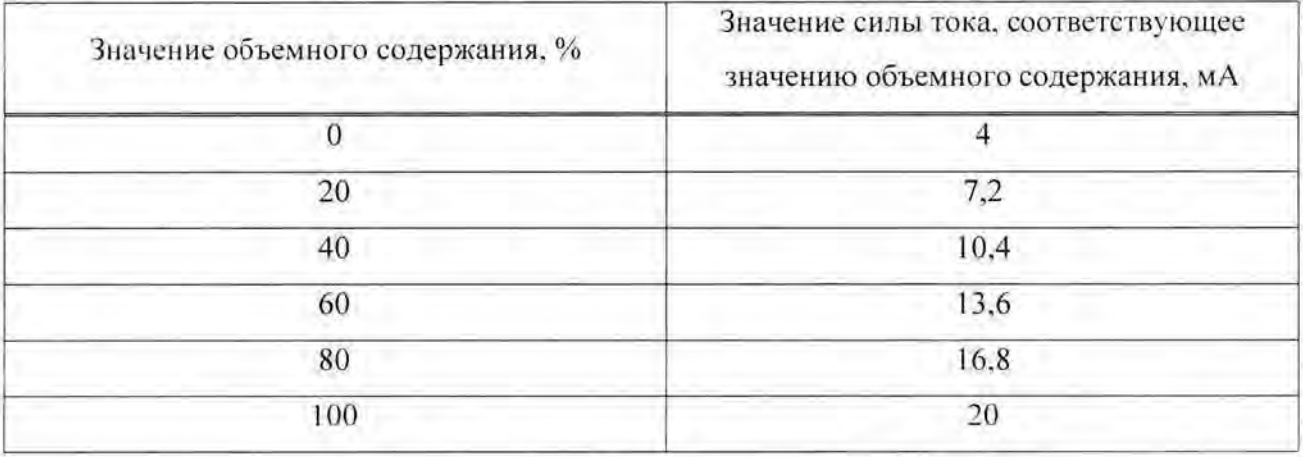

Значение приведенной погрешности измерения, выполненного контроллером (ПЛК) определяется по формуле:

$$
\delta_{H:U(K)} = \frac{F_{u2u} - F_{ycm}}{F_{u2u}} \cdot 100\%
$$

где

 $F_{\mu\nu}$  – *i*-е значение объемного содержания, соответствующее измеренному значению силы тока проверяемым измерительным каналом и отображаемое на АРМ оператора:

 $F_{ycm}$  - *i*-е значение объемного содержания, соответствующее силе тока, задаваемой калибратором тока;

 $F_{\text{max}}$  - значение объемного содержания, равное максимальному значению в диапазоне измерений.

Канал считают выдержавшим проверку, если значение приведенной погрешности объемного содержания нефти и воды в водонефтяной измерений смеси  $\delta_{\textit{HJIRHF}} = \pm \sqrt{\delta_{\textit{HK}}^2 - \delta_{\textit{HIII}}^2}$  не превышает ±0,9%.

Комплекс считают выдержавшим проверку если  $\delta_{\mu} = \pm \sqrt{\delta_{\mu,\mu\kappa(\mu)}} + \delta_{\mu\eta\eta}^2$ не превышает  $\pm 1.5\%$ .

где  $\delta_{num}$  - значение погрешности ПИП, согласно его свидетельству о поверке.

# 6.14 Проверка пределов допускаемой приведенной погрешности измерений загазованности воздуха парами нефти/нефтепродуктов.

Проверка проводится в следующем порядке:

- подключить калибратор токовых сигналов к клеммам проверяемого канала комплекса вместо ПИП;

- согласно руководству по эксплуатации калибратора перевести его в режим генерации тока и последовательно задать ряд значений: 4; 7.2; 10.4; 13.6; 16.8 и 20 мА;

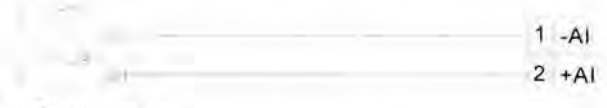

Калибратор тока

Рисунок 12.

После задания значения, проконтролировать результат измерения каждого следующим образом:

- на АРМ оператора, напротив проверяемого канала будет отображено значение, соответствующее измеренному загазованности.

Таблица 15 - Соответствие «Загазованность - Сила тока» для диапазона измерений загазованности от 0 до 100% НКПРП\*

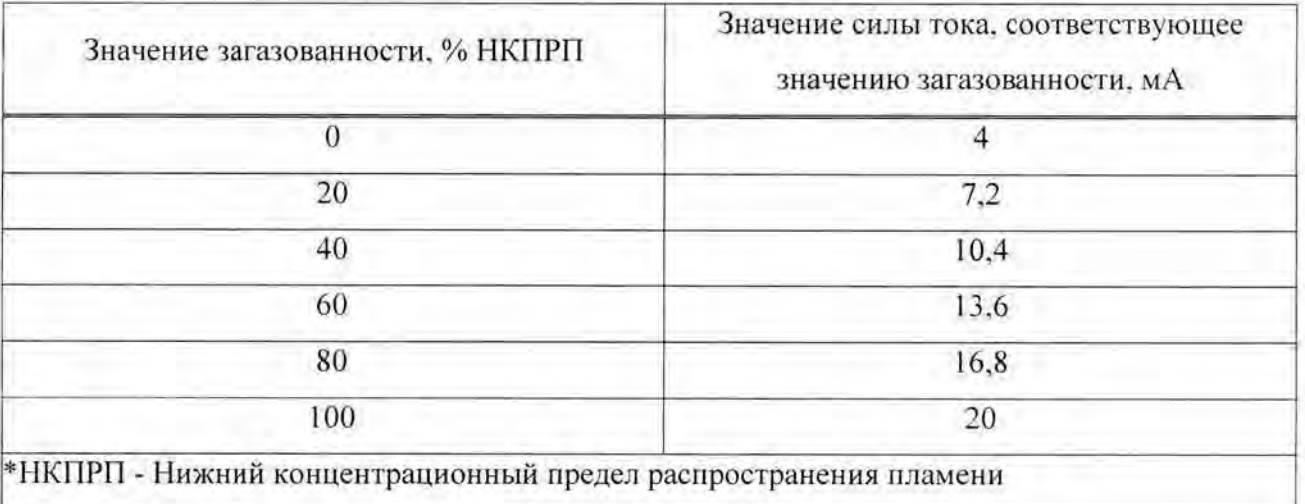

Значение приведенной погрешности измерения, выполненного контроллером (ПЛК) определяется по формуле:

$$
\delta_{\pi:\pi(x)} = \frac{A_{uvw} - A_{ycm}}{A_{uax}} \cdot 100\%
$$

где

 $A_{\mu\nu}$  - *i-е* значение загазованности, соответствующее измеренному значению силы тока проверяемым измерительным каналом и отображаемое на АРМ оператора;

 $A_{wm}$  - *i*-е значение загазованности, соответствующее силе тока, задаваемой калибратором тока;

 $A_{\text{max}}$  - значение загазованности, равное максимальному значению в диапазоне измерений.

Канал считают выдержавшим проверку, если значение приведенной погрешности нефти/нефтепродуктов измерений загазованности воздуха парами  $\delta_{HJK(A)} = \pm \sqrt{\delta_{HK}^2 - \delta_{mm}^2}$  не превышает ±5,5%.

Комплекс считают выдержавшим проверку если  $\delta_A = \pm \sqrt{\delta_{B/RCAB}^2 + \delta_{BIB}^2}$ не превышает  $\pm 7.5\%$ .

где  $\delta_{mm}$  - значение погрешности ПИП, согласно его свидетельству о поверке.

6.15 Проверка пределов допускаемой относительной погрешности измерений расхода нефти/нефтепродуктов.

Проверка проводится в следующем порядке:

- подключить калибратор токовых сигналов к клеммам проверяемого канала комплекса вместо ПИП;

- согласно руководству по эксплуатации калибратора перевести его в режим генерации тока и последовательно задать ряд значений: 4; 7,2; 10,4; 13,6; 16,8 и 20 мА;

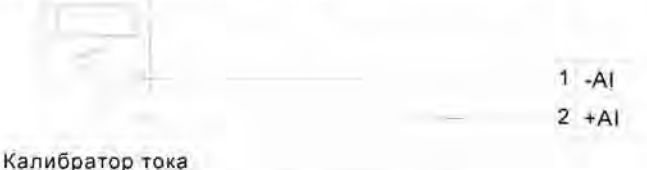

### Рисунок 13.

После задания каждого значения, проконтролировать результат измерения следующим образом:

- на АРМ оператора, напротив проверяемого канала будет отображено значение, соответствующее измеренному расходу.

Таблица 16 – Соответствие «Расход-Сила тока» для диапазона измерений расхода от 5 кг/ч до 430000 кг/ч:

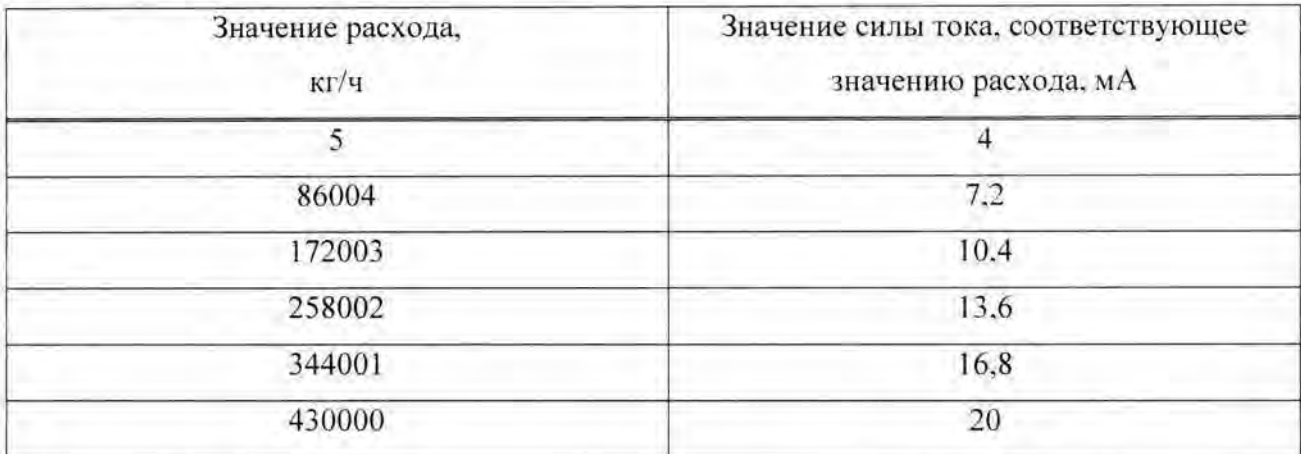

Значение относительной погрешности измерения, выполненного контроллером (ПЛК) определяется по формуле:

$$
\delta_{B/IR(Q)} = \frac{Q_{\text{sym}} - Q_{\text{yer}}}{Q_{\text{sym}}} \cdot 100\%
$$

где

 $Q_{\mu\nu}$  - *i*-е значение расхода, соответствующее измеренному значению силы тока проверяемым измерительным каналом и отображаемое на АРМ оператора:

 $Q_{\text{vcm}}$  – *i*-е значение расхода, соответствующее силе тока, задаваемой калибратором тока.

Канал считают выдержавшим проверку, если значение относительной погрешности измерений расхода нефти/нефтепродуктов  $\delta_Q = \pm \sqrt{\delta_{HK}^2 - \delta_{mm}^2}$  не превышает ±0,3%.

Комплекс считают выдержавшим проверку если  $\delta_{\alpha} = \pm \sqrt{\delta_{B,BCO}^2 + \delta_{BBH}^2}$ не превышает  $\pm 0.6\%$ ,

где  $\delta_{num}$  - значение погрешности ПИП, согласно его свидетельству о поверке.

# 6.16 Проверка пределов допускаемой относительной погрешности измерений расхода энергоносителей (жидкостей).

Проверка проводится в следующем порядке:

- подключить калибратор токовых сигналов к клеммам проверяемого канала комплекса вместо ПИП;

- согласно руководству по эксплуатации калибратора перевести его в режим генерации тока и последовательно задать ряд значений: 4; 7,2; 10,4; 13,6; 16,8 и 20 мА;

### Калибратор тока

### Рисунок 14.

После задания каждого значения, проконтролировать результат измерения следующим образом:

- на АРМ оператора, напротив проверяемого канала будет отображено значение, соответствующее измеренному расходу.

Таблица 17 - Соответствие «Расход-Сила тока» для диапазона измерений расхода от 0,16 м<sup>3</sup>/ч до 625 м<sup>3</sup>/ч:

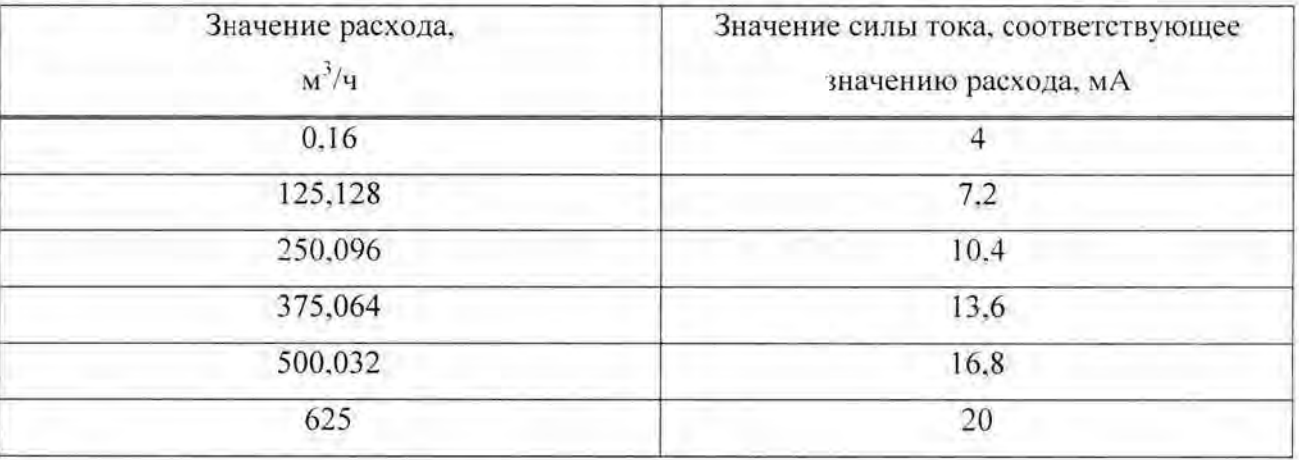

Значение относительной погрешности измерения, выполненного контроллером (ПЛК) определяется по формуле:

$$
\delta_{\text{H/IR}(Q)} = \frac{Q_{\text{max}} - Q_{\text{yer}}}{Q_{\text{rem}}} \cdot 100\%
$$

где

 $Q_{\mu\nu\sigma}$  - *i*-е значение расхода, соответствующее измеренному значению силы тока проверяемым измерительным каналом и отображаемое на АРМ оператора;

 $Q_{ycm}$  – *i*-е значение расхода, соответствующее силе тока, задаваемой калибратором тока.

Канал считают выдержавшим проверку, если значение относительной погрешности измерений расхода энергоносителей (жидкостей)  $\delta_{\theta} = \pm \sqrt{\delta_{llk}^2 - \delta_{lllll}^2}$  не превышает  $\pm 0.8\%$ .

Комплекс считают выдержавшим проверку если  $\delta_{\theta} = \pm \sqrt{\delta_{RIK(\theta)}^2 + \delta_{RIR}^2}$ не превышает  $\pm 1.3\%$ .

где  $\delta_{\textit{num}}$  - значение погрешности ПИП, согласно его свидетельству о поверке.

# 6.17 Проверка пределов допускаемой относительной погрешности измерений расхода энергоносителей (пар/газ).

Проверка проводится в следующем порядке:

- подключить калибратор токовых сигналов к клеммам проверяемого канала комплекса вместо ПИП;

- согласно руководству по эксплуатации калибратора перевести его в режим генерации тока и последовательно задать ряд значений: 4; 7,2; 10,4; 13,6; 16,8 и 20 мА;

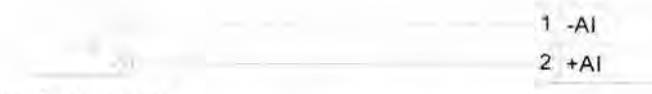

Калибратор тока

### Рисунок 15.

После задания каждого значения, проконтролировать результат измерения следующим образом:

- на АРМ оператора, напротив проверяемого канала будет отображено значение. соответствующее измеренному расходу.

Таблица 18 - Соответствие «Расход-Сила тока» для диапазона измерений расхода от  $2 \text{ m}^3$ /ч до 8342 м<sup>3</sup>/ч:

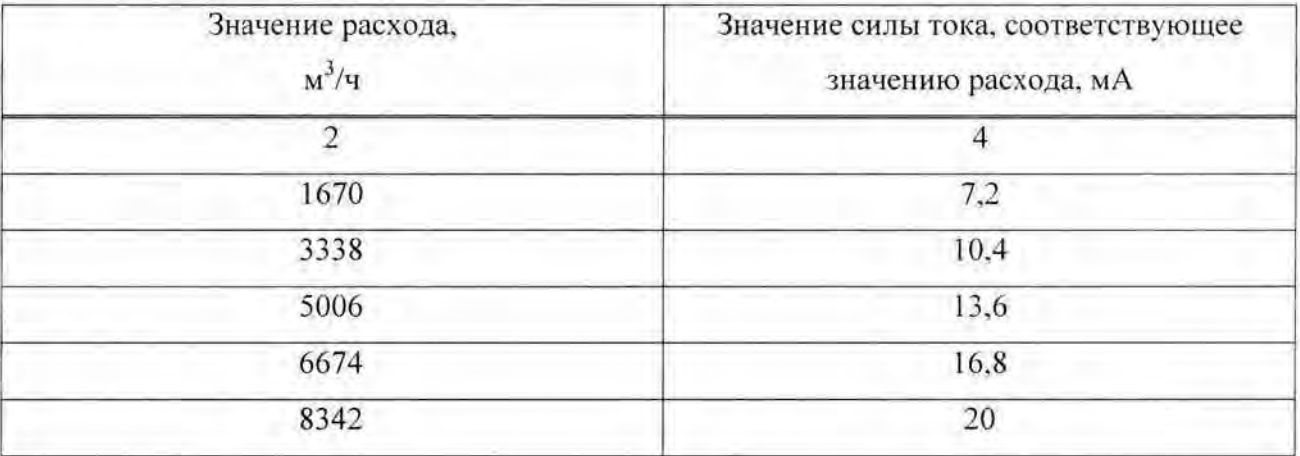

Значение относительной погрешности измерения, выполненного контроллером (ПЛК) определяется по формуле:

$$
\delta_{\text{RJIK}(Q)} = \frac{Q_{\text{H3M}} - Q_{\text{ycr}}}{Q_{\text{ycm}}} \cdot 100 \%
$$

где

 $Q_{\mu\nu}$  - *i*-е значение расхода, соответствующее измеренному значению силы тока проверяемым измерительным каналом и отображаемое на АРМ оператора;

 $Q_{wm}$  – *i*-е значение расхода, соответствующее силе тока, задаваемой калибратором тока.

Канал считают выдержавшим проверку, если значение относительной погрешности измерений расхода энергоносителей (пар/газ)  $\delta_{\theta} = \pm \sqrt{\delta_{IR}^2 - \delta_{I\!I\!I\!I\!I}}^2$  не превышает  $\pm 1.1\%$ .

Комплекс считают выдержавшим проверку если  $\delta_{Q} = \pm \sqrt{\delta_{I\!I\!I\!I\!K(Q)}} + \delta_{I\!I\!I\!I\!I}^2$  не превышает  $\pm 1,5\%$ ,

где  $\delta_{mm}$  - значение погрешности ПИП, согласно его свидетельству о поверке.

6.18 Проверка пределов допускаемой относительной погрешности измерений расхода вспомогательных систем.

Проверка проводится в следующем порядке:

- подключить калибратор токовых сигналов к клеммам проверяемого канала комплекса вместо ПИП:

- согласно руководству по эксплуатации калибратора перевести его в режим генерации тока и последовательно задать ряд значений: 4; 7,2; 10,4; 13,6; 16,8 и 20 мА;

> $1 - AI$  $2 + AI$

Калибратор тока

### Рисунок 16.

После задания каждого значения, проконтролировать результат измерения следующим образом:

- на АРМ оператора, напротив проверяемого канала будет отображено значение, соответствующее измеренному расходу.

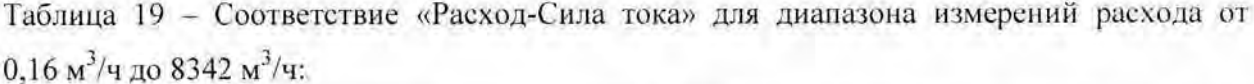

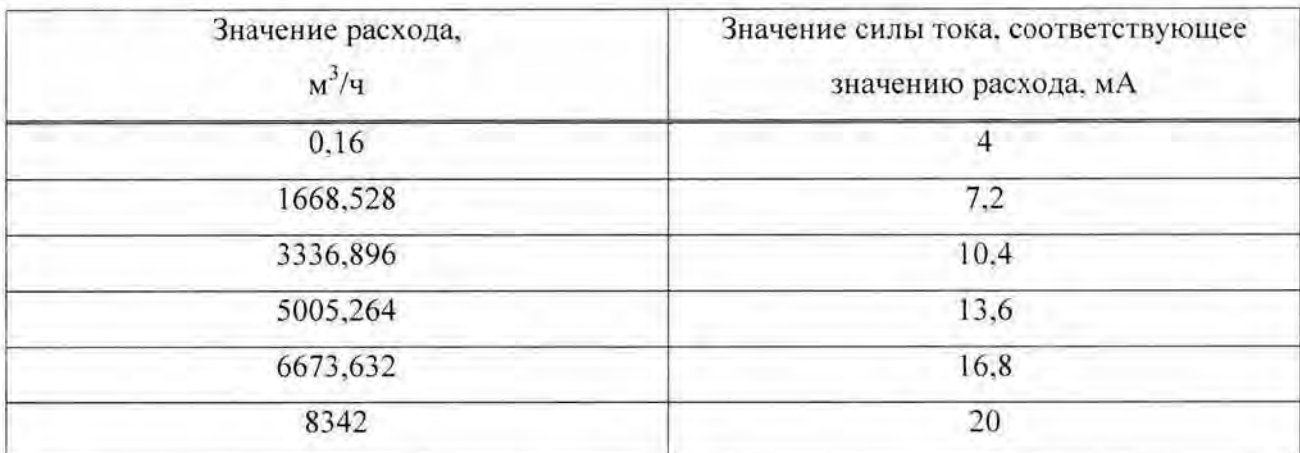

Значение относительной погрешности измерения, выполненного контроллером (ПЛК) определяется по формуле:

$$
\delta_{\text{R/IR}(Q)} = \frac{Q_{\text{new}} - Q_{\text{yer}}}{Q_{\text{rem}}} \cdot 100\%
$$

где

 $Q_{\text{nav}}$  - *i*-е значение расхода, соответствующее измеренному значению силы тока проверяемым измерительным каналом и отображаемое на АРМ оператора;

 $Q_{\text{ycm}}$  - *i*-е значение расхода, соответствующее силе тока, задаваемой калибратором тока.

Канал считают выдержавшим проверку, если значение относительной погрешности измерений расхода вспомогательных систем  $\delta_{U} = \pm \sqrt{\delta_{IR}^2 - \delta_{IIII}^2}$  не превышает ±1.1%.

Комплекс считают выдержавшим проверку если  $\delta_{Q} = \pm \sqrt{\delta_{B/RCO}^2 + \delta_{BBB}^2}$ не превышает  $\pm 1.5\%$ .

где  $\delta_{mm}$  - значение погрешности ПИП, согласно его свидетельству о поверке.

6.19 Проверка пределов допускаемой приведенной погрешности измерений напряжения постоянного тока.

Проверка проводится в следующем порядке:

- подключить калибратор напряжения к клеммам проверяемого канала комплекса вместо ПИП:

- с калибратора напряжений последовательно подать на измерительные входы ряд значений: -10; -6; -2; +2; +6 и +10 В.

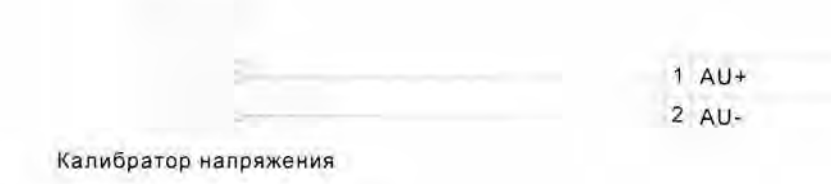

### Рисунок 17.

После проконтролировать результат измерения задания каждого значения, следующим образом:

- на АРМ оператора, напротив проверяемого канала будет отображено значение. соответствующее измеренному напряжению.

Значение приведенной погрешности измерения определяется по формуле

$$
\delta_U = \frac{U_{u\alpha u} - U_{v\alpha m}}{U_{u\alpha u}} \cdot 100 \%
$$

где

 $U_{\mu\nu}$  – *i*-е значение напряжение, измеренное проверяемым измерительным каналом и отображаемое на АРМ оператора;

 $U_{y,w}$  – *i*-е значение напряжения, задаваемое калибратором напряжения;

 $U_{\text{max}}$  – значение напряжения, равное максимальному значению в диапазоне измерений.

Канал считают выдержавшим проверку, если значение приведенной погрешности  $\delta_{ii}$ измеренных значений не превышает  $\pm 0.1\%$  в каждой контролируемой точке диапазона измерения.

6.20 Проверка пределов допускаемой приведенной погрешности измерений силы постоянного тока.

Проверка проводится в следующем порядке:

- подключить калибратор токовых сигналов к клеммам проверяемого канала комплекса вместо ПИП;

- согласно руководству по эксплуатации калибратора перевести его в режим генерации тока;

- для диапазона измерения силы постоянного тока от 0 мА до 20 мА последовательно задать ряд значений: 0: 4: 8: 12: 16 и 20 мА:

- для диапазона измерения силы постоянного тока от 4 мА до 20 мА последовательно задать ряд значений: 4: 7,2: 10,4: 13,6: 16,8 и 20 мА:

- для диапазона измерения силы постоянно тока от минус 50 мА до плюс 50 мА последовательно задать ряд значений: -50; -30; -10; +10; +30 и +50 мА.

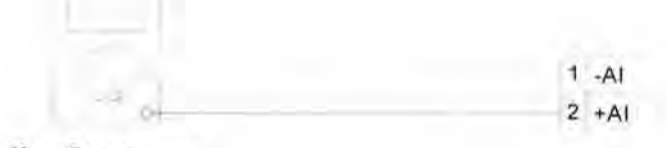

Калибратор тока

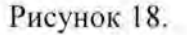

После задания каждого значения, проконтролировать результат измерения следующим образом:

- на АРМ оператора, напротив проверяемого канала будет отображено значение, соответствующее измеренной силе постоянного тока.

Значение приведенной погрешности измерения определяется по формуле

$$
\delta_I = \frac{I_{u\text{cm}} - I_{v\text{cm}}}{I_{u\text{cm}}} \cdot 100\%
$$

где

 $I_{\mu\nu\mu}$  - *i*-е значение силы тока измеренное проверяемым измерительным каналом и отображаемое на АРМ оператора;

 $I_{\text{sym}} - i$ -е значение силы тока задаваемое калибратором тока:

 $I_{\text{war}}$  - значение силы тока равное максимальному значению в диапазоне измерений.

Канал считают выдержавшим проверку, если значение приведенной погрешности  $\delta$ измеренных значений не превышает ±1,5% в каждой контролируемой точке диапазона измерения.

# 6.21 Проверка пределов допускаемой приведенной погрешности канала измерения электрического сопротивления.

Проверка проводится в следующем порядке:

- подключить ко входу ПТК «Smart - STEAM» выход магазина электрического сопротивления;

 $1 + AI$ 2 Питание - $3 - AI$ 4 Питание +

Магазин сопротивлений

### Рисунок 19.

- с магазина сопротивлений последовательно подать на измерительные входы ряд контрольных сигналов, соответствующих: 0; 1; 2; 3; 4 и 5 кОм.

После задания каждого значения, проконтролировать результат измерения следующим образом:

- на АРМ оператора, напротив проверяемого канала будет отображено значение, соответствующее измеренному сопротивлению.

Значение приведенной погрешности измерения определяется по формуле

$$
\delta_{\scriptscriptstyle R} = \frac{R_{\scriptscriptstyle \text{W3M}} - R_{\scriptscriptstyle \text{yct}}}{R_{\scriptscriptstyle \text{max}}} \cdot 100 \, \%
$$

где

 $R_{\mu\mu\nu}$  - *i*-е значение сопротивления, измеренное проверяемым измерительным каналом и отображаемое на АРМ оператора;

 $R_{\text{vem}}$  – *i*-е значение сопротивления, соответствующее контрольному сигналу, заданному с магазина сопротивлений;

 $R_{\text{max}}$  – значение сопротивления, равное максимальному значению в диапазоне измерений.

Канал считают выдержавшим проверку, если значение приведенной погрешности  $\delta_k$ измеренных значений не превышает  $\pm$  0,2 % в каждой контролируемой точке диапазона измерения.

# 6.22 Проверка пределов допускаемой абсолютной погрешности измерений температуры с помощью внешних термопар.

Проверка проводится в следующем порядке:

- Подключить ко входу ПТК «Smart - STEAM» выход калибратора напряжений.

1 AU+  $2$  AU-

Калибратор напряжения

### Рисунок 20.

- согласно ГОСТ Р 8.585-2001 для диапазона измеряемых температур от минус 270  $^{\circ}$ С до плюс 375 °С последовательно подать с калибратора напряжений на измерительные входы контрольные сигналы, соответствующие ряду температур: -270; -141; -12; +117; +246; и +375 °С;

- согласно ГОСТ Р 8.585-2001 для диапазона измеряемых температур от 375 °С до 1370 °С последовательно подать с калибратора напряжений на измерительные входы контрольные сигналы, соответствующие ряду температур: 375; 574; 773; 972; 1171 и 1370 °С.

После задания каждого значения, проконтролировать результат измерения следующим образом :

- на АРМ оператора, напротив проверяемого канала будет отображено значение, соответствующее измеренной температуре.

Значение абсолютной погрешности измерения, выполненного контроллером (ПЛК) определяется по формуле:

$$
\delta_{\text{IIJK(TII)}} = T_{\text{max}} - T_{\text{yer}} , \,^{\circ}\text{C}
$$

где

 $T_{\mu\nu}$  = *i*- значение температуры, соответствующее измеренному значению напряжения проверяемым измерительным каналом и отображаемое на АРМ оператора;

 $T_{\text{rem}}$  - i-e значение температуры, соответствующее напряжению, задаваемым калибратором напряжения.

Канал считают выдержавшим проверку, если значение абсолютной погрешности измерений температуры с помощью внешних термопар  $\delta_{num} = \pm \sqrt{\delta_{inc}^2 - \delta_{min}^2}$  не превышает ±3.3 °С для диапазона измерения от минус 270 °С до плюс 375 °С и ±4.5 °С для диапазона измерения от 375 °С до 1370 °С.

32

Комплекс считают выдержавшим проверку если  $\delta_{III} = \pm \sqrt{\delta_{II/IK(III)}^2 + \delta_{III/III}^2}$ He превышает ±6 °С для диапазона измерения от минус 270 °С до плюс 375 °С и ±11 °С для диапазона измерения от 375 °С до 1370 °С.

где  $\delta$ <sub>нин</sub> - значение погрешности ПИП, согласно его свидетельству о поверке.

# 6.23 Проверка пределов допускаемой абсолютной погрешности измерений температуры с помощью внешних термопреобразователей сопротивлений.

Проверка проводится в следующем порядке:

- Подключить ко входу ПТК «Smart - STEAM» выход магазина сопротивлений:

 $1 + Al$ 2 Питание - $3 - Al$ 4 Питание +

### Магазин сопротивлений

### Рисунок 21.

- согласно ГОСТ 6651-2009 с магазина сопротивлений последовательно подать на измерительные входы контрольные сигналы, соответствующие ряду значений температур: -200; +10; +220; +430; +640 и +850 °С.

После задания каждого значения, проконтролировать результат измерения следующим образом:

- на АРМ оператора, напротив проверяемого канала будет отображено значение. соответствующее измеренной температуре.

Значение абсолютной погрешности измерения, выполненного контроллером (ПЛК) определяется по формуле:

$$
\delta_{\text{TI/IK}(T\text{C})} = T_{\text{univ}} - T_{\text{vert}} , \text{°C}
$$

гле

 $T_{\mu\nu}$  - *i*-е значение температуры, соответствующее измеренному значению сопротивления проверяемым измерительным каналом и отображаемое на АРМ оператора:

 $T_{ycm}$  - *i*-е значение температуры, соответствующее сопротивлению, задаваемым магазином сопротивлений.

Канал считают выдержавшим проверку, если значение абсолютной погрешности измерений температуры с помощью внешних термопреобразователей сопротивлений  $\delta_{\text{H/IG}(R)} = \pm \sqrt{\delta_{\text{HK}}^2 - \delta_{\text{mm}}^2}$  не превышает ±2,2 °C.

Комплекс считают выдержавшим проверку если  $\delta_{\mu} = \pm \sqrt{\delta_{\mu}^2 g_{\mu}^2 + \delta_{\mu}^2 g_{\mu}}$ не превышает  $\pm$ 3 °С,

где  $\delta_{mm}$  - значение погрешности ПИП, согласно его свидетельству о поверке.

#### 6.24 Проверка пределов допускаемой абсолютной погрешности счёта импульсов.

Проверка проводится в следующем порядке:

- подключить генератор импульсов к входу частотомера и поверяемого измерительного канала;

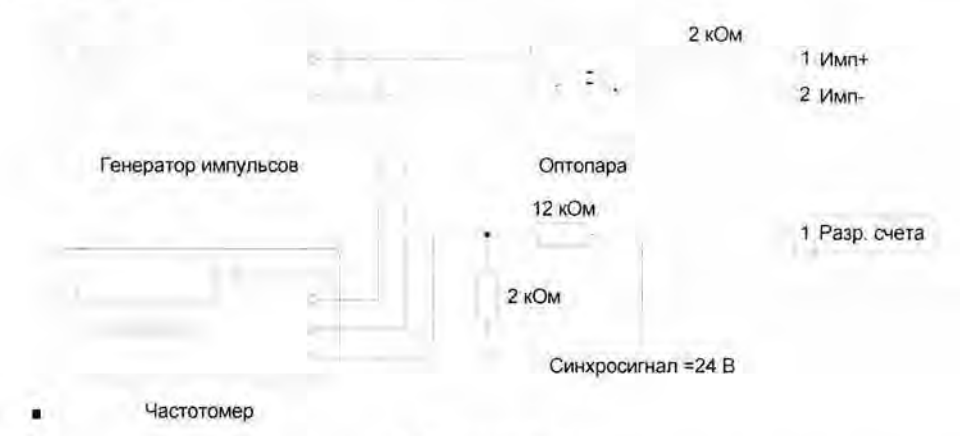

#### Рисунок 22.

- согласно руководству по эксплуатации генератора последовательно задать ряд значений частоты импульсного сигнала 100, 1000; 2000, 3000; 4000; 5000 Гц.

- измерение по каждому значению частоты проводить в течение промежутка времени не менее 1 минуты.

После задания каждого значения частоты, проконтролировать результат измерения следующим образом:

- на АРМ оператора, используя систему диагностики ПТК, открыть окно с изображением состояния модуля и состояния входных счетных каналов данного модуля;

- напротив проверяемого канала в графе «Значение». будет отображено измеренное количество импульсов входного сигнала.

Рассчитать допускаемую абсолютную погрешность измерений по формуле.

$$
\underline{AC} = C_{\mu\mu\mu} - C_{\mu\gamma\mu}
$$

где

 $C_{\mu\nu\mu}$  – i-е значение количества импульсов, измеренное проверяемым измерительным каналом и отображаемое на АРМ оператора;

 $C_{\text{even}}$  - i-е значение количества импульсов, измеренное частотомером.

Результаты считаются положительными, если допускаемая абсолютная погрешность не превышает  $\pm$  1 импульс.

# 6.25 Проверка пределов допускаемой приведенной погрешности измерений частоты.

При проверке допускаемой приведенной погрешности измерительных каналов аналого-цифрового преобразования сигналов частоты в цифровой код установка входных номинальных значений частоты поверяемого канала осуществляется генератором сигналов по показаниям частотомера.

Для проверки необходимо:

подключить ко входу ПТК «Smart - STEAM» выход генератора частоты;

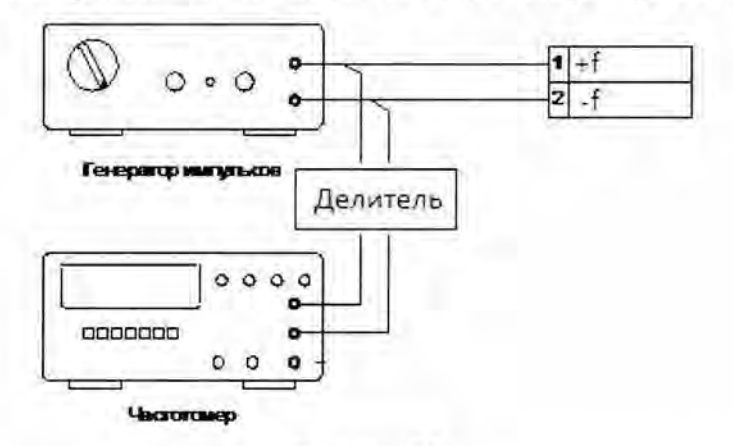

#### Рисунок 23.

- последовательно подать с генератора частоты на измерительные входы ряд контрольных сигналов: 1; 20000; 40000; 60000; 80000 и 100000 Гц.

После задания каждого значения, проконтролировать результат измерения следующим образом:

- на АРМ оператора, напротив проверяемого канала будет отображено значение. соответствующее измеренной частоте.

Значение приведенной погрешности измерения определяется по формуле

$$
\delta_f = \frac{f_{uvw} - f_{ycm}}{f_{uax}} \cdot 100\%
$$

где

 $f_{\mu\nu}$  - *i*-е значение частоты, измеренное проверяемым измерительным каналом и отображаемое на АРМ оператора;

 $f_{xem}$  - *i*-е значение частоты, измеренное частотомером;

 $f_{\text{max}}$  – значение частоты, соответствующее верхней границе диапазона измерения.

Канал считают выдержавшим проверку, если значение приведенной погрешности  $\delta$ , измеренных значений не превышает  $\pm$  0,003% в каждой контролируемой точке диапазона измерения.

6.26 Проверка приведенной пределов допускаемой погрешности воспроизведения сигналов электрического напряжения.

Проверка проводится в следующем порядке:

- подключить к аналоговому выходу ПТК «Smart-STEAM» калибратор работающий в режиме цифрового вольтметра.

> $1 AU+$  $2 AU -$

Калибратор напряжения

### Рисунок 24.

- для диапазона воспроизводимого напряжения от 0 В до 10 В последовательно подать на аналоговые выходы ПТК «Smart-STEAM» ряд значений устанавливаемых напряжений: 0; 2; 4; 6; 8 и 10 В;

- для диапазона воспроизводимого напряжения от минус 10 В до 0 В последовательно подать на аналоговые выходы ПТК «Smart-STEAM» ряд значений устанавливаемых напряжений: -10; -8; -6; -4; -2 и 0 В;

- выполнить измерение напряжений на выходе с помощью цифрового вольтметра.

Значение приведенной погрешности воспроизведения определяется по формуле

$$
\delta_{ij} = \frac{U_{uav} - U_{yem}}{U_{vav}} \cdot 100\%
$$

где

 $U_{\mu\nu}$  – *i*-е значение напряжения, измеренное эталонным средством измерения;

 $U_{\text{rem}}$  – *i*-е значение напряжения, задаваемое на выходе комплекса;

 $U_{\text{max}}$  - значение напряжения, равное максимальному значению в диапазоне воспроизведения.

Канал считают выдержавшим проверку, если значение приведенной погрешности  $\delta$ , измеренных значений не превышает  $\pm$  0.2 % в каждой контролируемой точке диапазона измерения.

6.27 Проверка пределов допускаемой приведенной погрешности воспроизведения сигналов силы постоянного тока.

Проверка проводится в следующем порядке:

- подключить калибратор, в режиме измерения, токовых сигналов к клеммам проверяемого канала ПТК «Smart-STEAM»:

- согласно руководству по эксплуатации комплекса последовательно задать ряд значений на выходе канала воспроизведения силы постоянного тока: 0: 4; 8: 12: 16 и  $20<sub>M</sub>A$ :

Калибратор тока

### Рисунок 25.

 $1 - AI$  $2 + Al$ 

Значение приведенной погрешности воспроизведения определяется по формуле

$$
\delta_i = \frac{I_{\text{max}} - I_{\text{sum}}}{I_{\text{max}}} \cdot 100 \text{ %},
$$

где

 $I_{uu}$  – *i*-е значение силы тока измеренное эталонным средством измерения;

 $I_{\text{com}} - i$ -е значение силы тока задаваемое на выходе комплекса;

 $I_{\text{max}}$  - значение силы тока равное максимальному значению в диапазоне воспроизведения.

Канал считают выдержавшим проверку, если значение приведенной погрешности  $\delta$ . измеренных значений не превышает  $\pm$  0,2 % в каждой контролируемой точке диапазона измерения.

6.28 Подтверждение соответствия программного обеспечения средства измерения.

6.28.1. Определение идентификационного наименования программного обеспечения.

Для определения идентификационного наименования программного обеспечения (далее по тексту - ПО) требуется запусти ПО «Smart-STEAM - ПО». Войти в ПО под логином и паролем оператора. В главном окне программы (режим оператора) нажать на

«КНОПКУ» в правом нижнем углу экрана. Откроется «окно» в котором в верхнем левом углу будет указано идентификационное наименование ПО - «Smart-STEAM», рисунок 8.

**NO Smart-STEAM** РМНТК Термические системы nemu ars Рисунок 26 - идентификационное наименование и номер версии

(идентификационный номер) ПО

6.28.2. Определение номер версии (идентификационный номер) ПО.

Для определения номер версии (идентификационный номер) ПО требуется запусти ПО «Smaгt-STEAM - ПО». Войти в ПО под логином и паролем оператора. В главном окне

программы (режим оператора) нажать на «кнопку» в правом нижнем углу экрана . Откроется «окно» в котором в верхнем левом углу будет указан номер версии (идентификационный номер)  $\Pi$ O – «1.2», рисунок 26.

### **7** Оформление результатов поверки

При положительных результатах поверки оформляют протокол (Приложение А) и свидетельство о поверке согласно Приложению 1 Порядка проведения поверки средств измерений, требования к знаку поверки и содержанию свидетельства о поверке, утверждённый приказом Минпромторга № 1815 от 02.07.2015 г.

При отрицательных результатах поверки оформляют извещение о непригодности согласно Приложению 2 Порядка проведения поверки средств измерений, требования к знаку поверки и содержанию свидетельства о поверке, утверждённый приказом Минпромторга №1815 от 02.07.2015, а ранее выданное свидетельство аннулируют.

### Приложение 1. (рекомендуемое)

### Протокол поверки

### комплекса программно-технического «Smart-STEAM», зав. №

### 1. Условия проведения поверки:

- температура окружающего воздуха с:
- относительная влажность окружающего воздуха %;
- атмосферное давление кПа; ٠

1.1 Средства измерений применяемые при поверке:

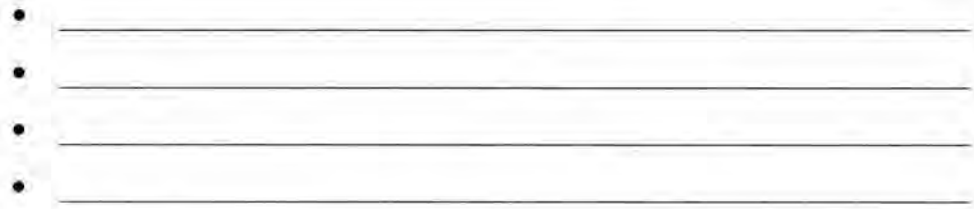

2. Проверка электрической прочности и сопротивления изоляции.

Сопротивление изоляции - МОм

Пробоя и/или перекрытия по изоляции -

 $3.$ Проверка пределов допускаемой приведенной погрешности измерений избыточного давления нефти/нефтепродуктов, энергоносителей и сред вспомогательных систем.

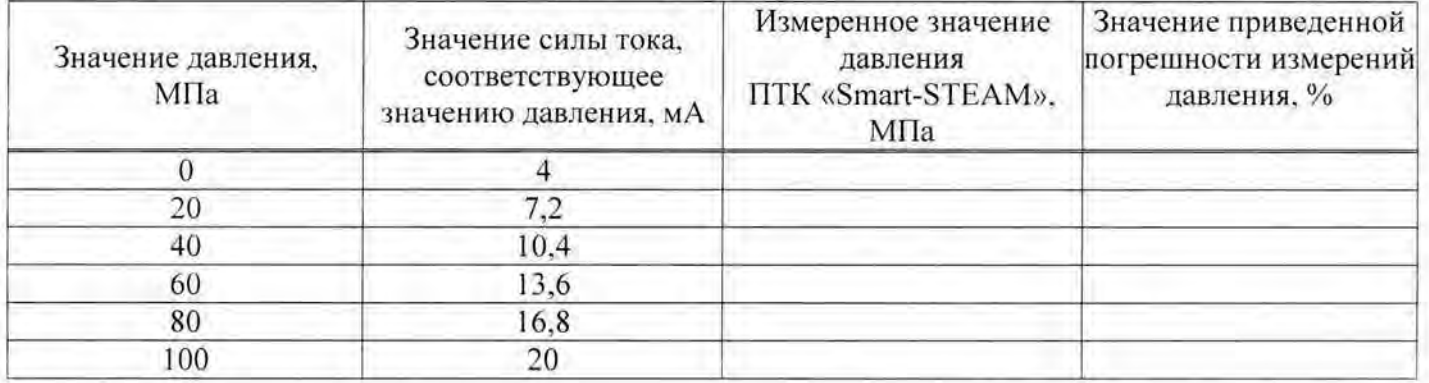

4. Проверка пределов допускаемой приведенной погрешности измерений абсолютного

Измеренное значение Значение приведенной Значение силы тока, Значение давления, давления погрешности измерений соответствующее МПа **ITK «Smart-STEAM»,** давления, % значению давления, мА МПа  $\overline{0}$  $\overline{4}$  $7,2$  $3,2$ 6,4 10,4 9.6 13,6 12.8 16,8 20 16

давления нефти/нефтепродуктов, энергоносителей и сред вспомогательных систем.

5. Проверка пределов допускаемой приведенной погрешности измерений разности

давлений.

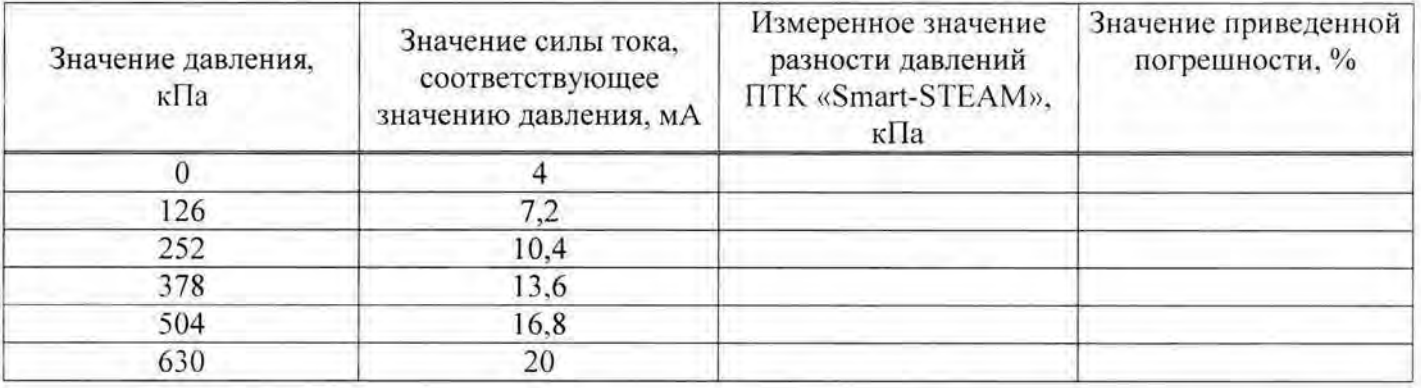

Проверка 6. пределов допускаемой приведенной погрешности измерений

разрежения.

Для диапазона измерений давления от -50 кПа до 50 кПа:

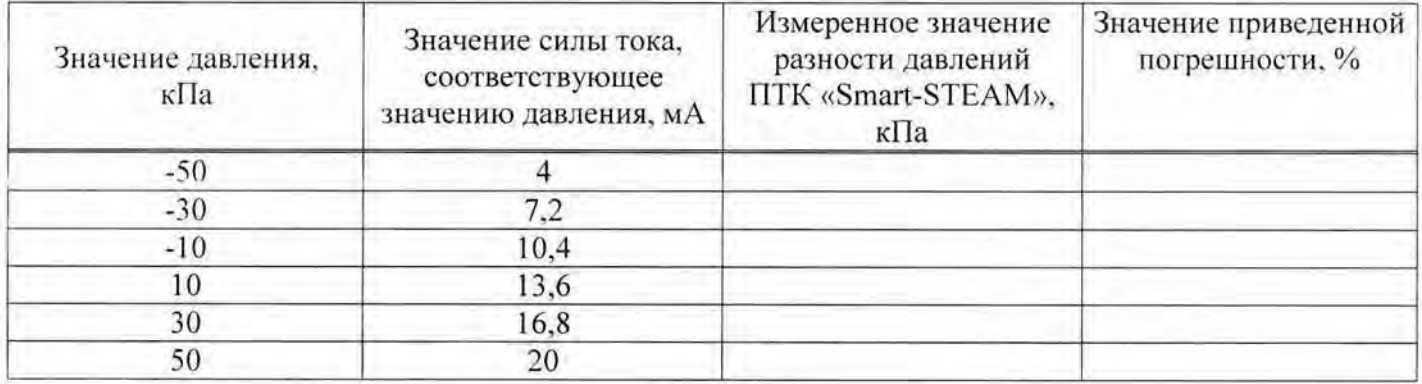

Для диапазона измерений давления от -2,4 МПа до 2,4 МПа:

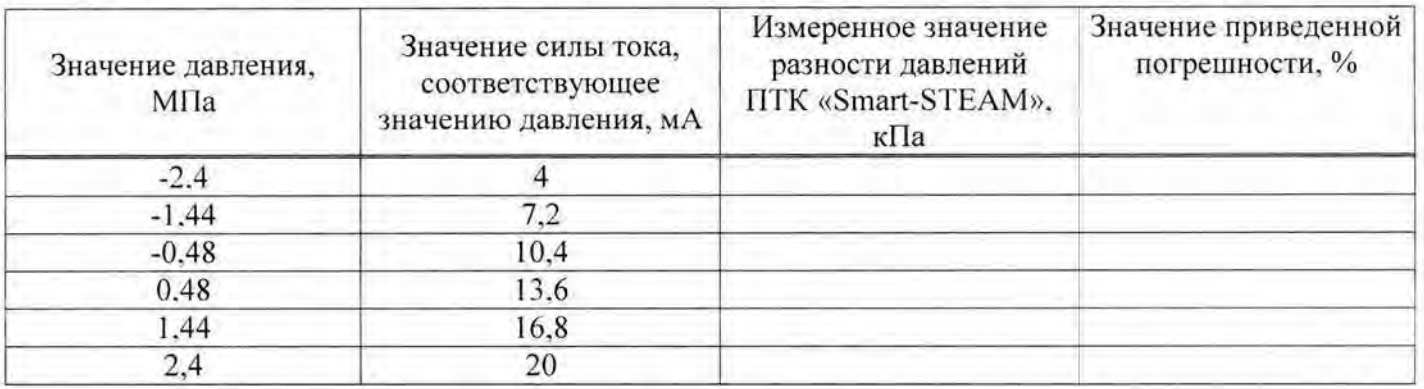

7. Проверка пределов допускаемой приведенной погрешности измерений силы тока,

потребляемого нагрузкой.

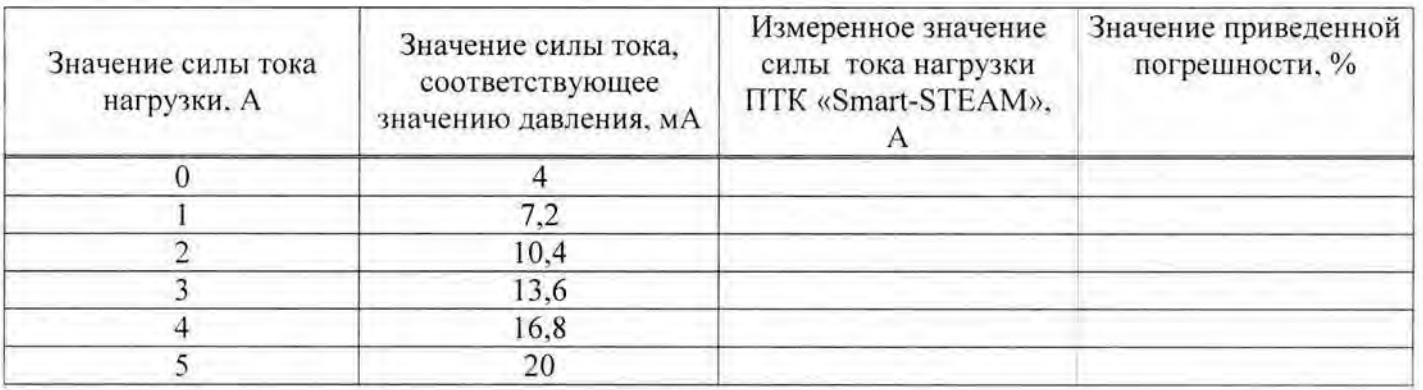

8. Проверка пределов допускаемой приведенной погрешности измерений

напряжения нагрузки.

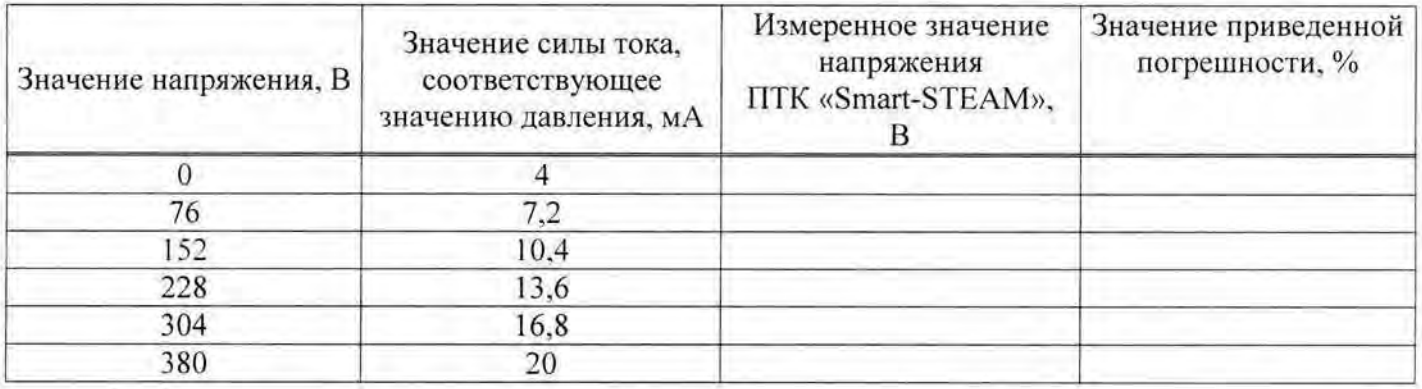

9. Проверка пределов допускаемой абсолютной погрешности измерений уровня

нефти нефтепродуктов в резервуаре.

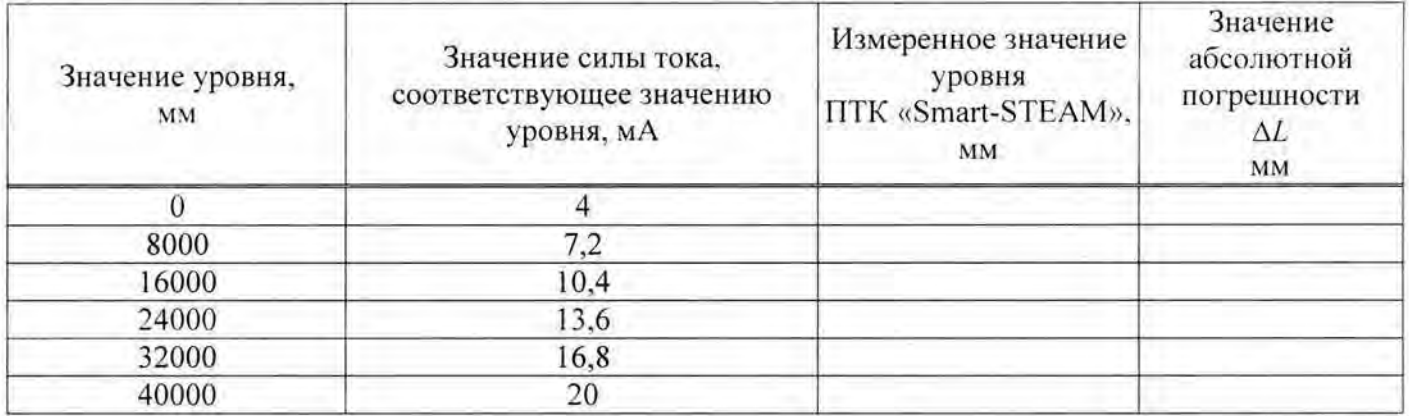

1 О. Проверка пределов допускаемой абсолютной погрешности измерений уровня

жидкости и реагентов в вспомогательных емкостях.

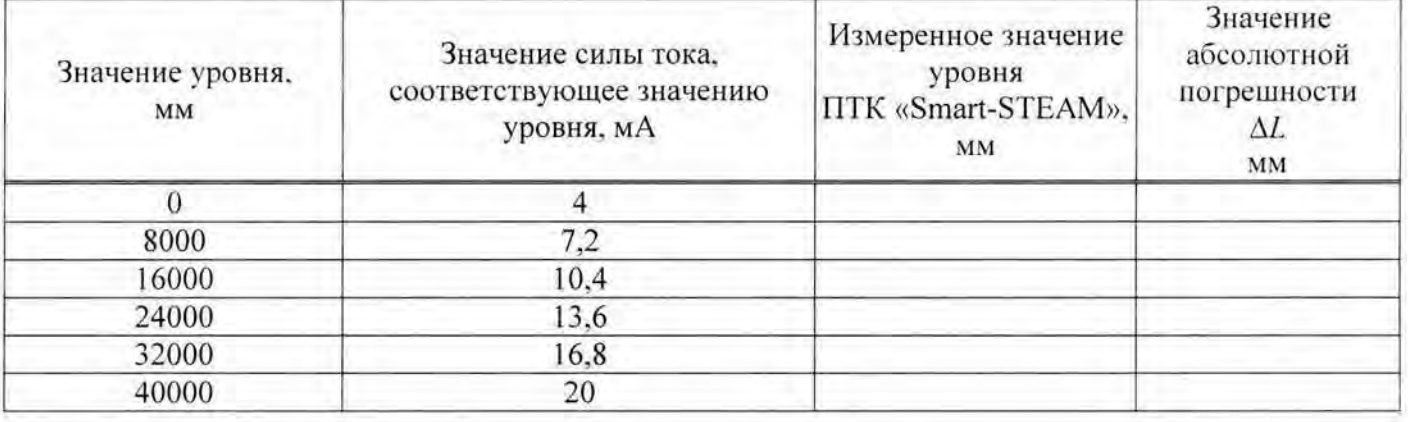

11 . Проверка пределов допускаемой приведенной погрешности измерений

виброскорости.

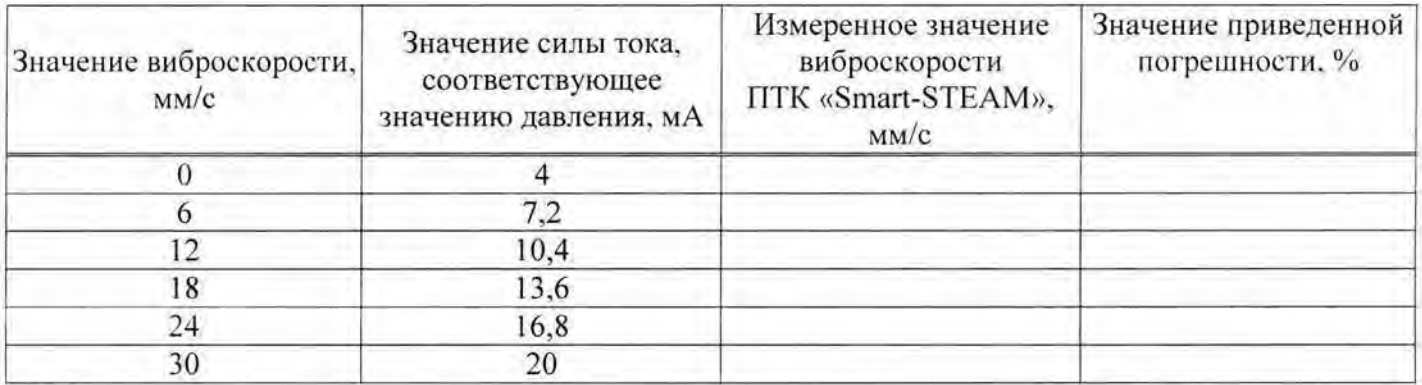

12. Проверка пределов допускаемой абсолютной погрешности измерений осевого смещения.

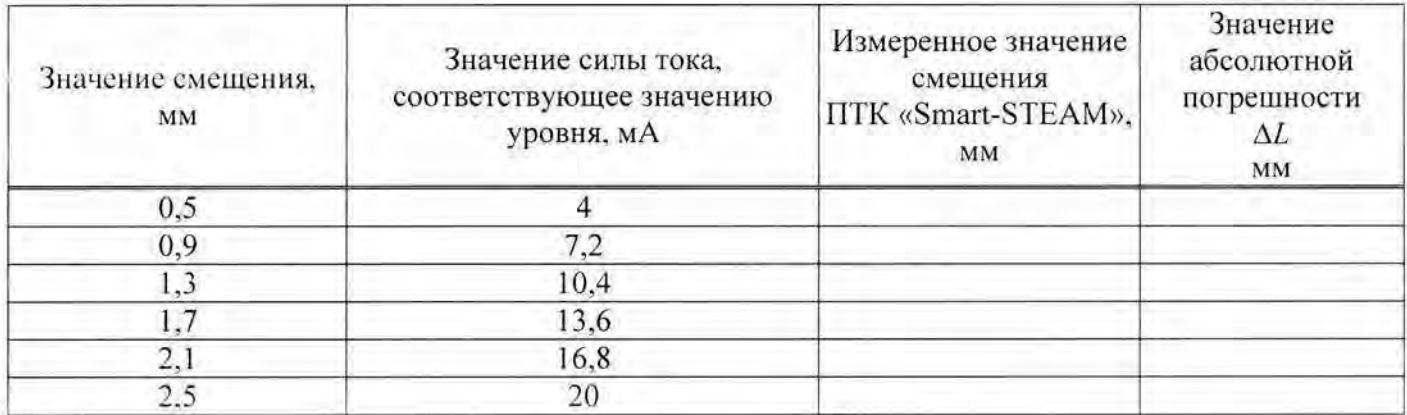

13. Проверка пределов допускаемой приведенной погрешности измерений объемного содержанил нефти и воды в водонефтяной смеси.

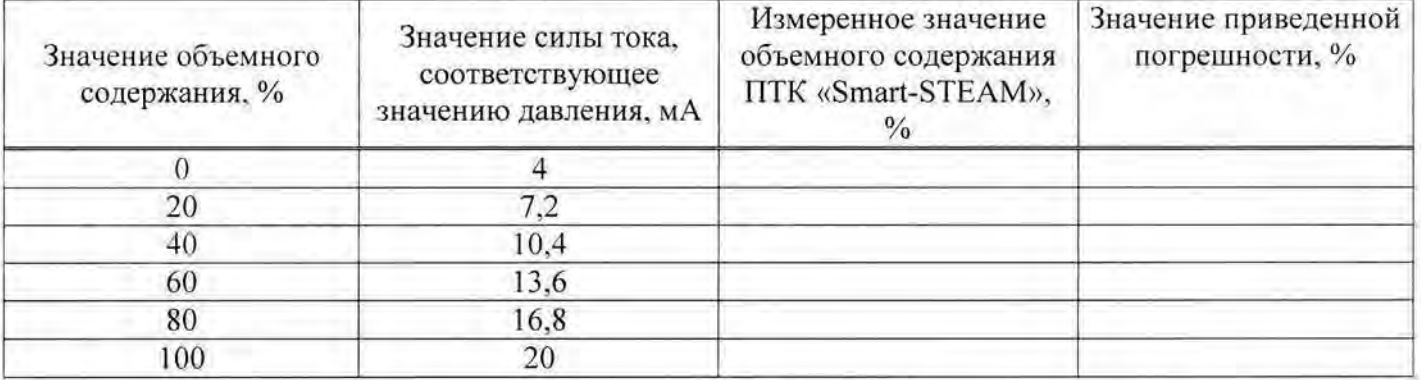

14. Проверка пределов допускаемой приведенной погрешности измерений загазованности воздуха парами нефти/нефтепродуктов.

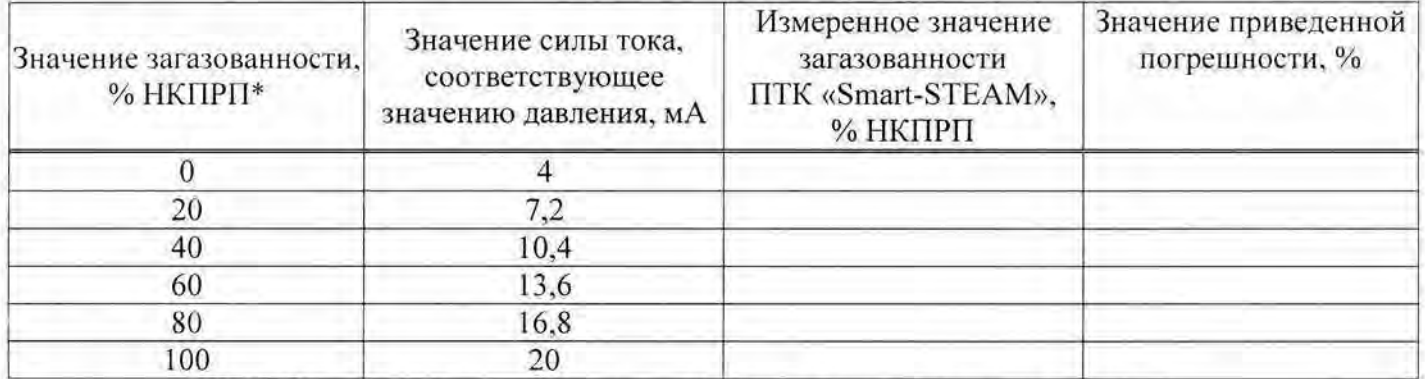

\*НКРПР - нижний концентрационный предел распространения пламени

15. Проверка пределов допускаемой относительной погрешности измерений расхода нефти нефтепродуктов.

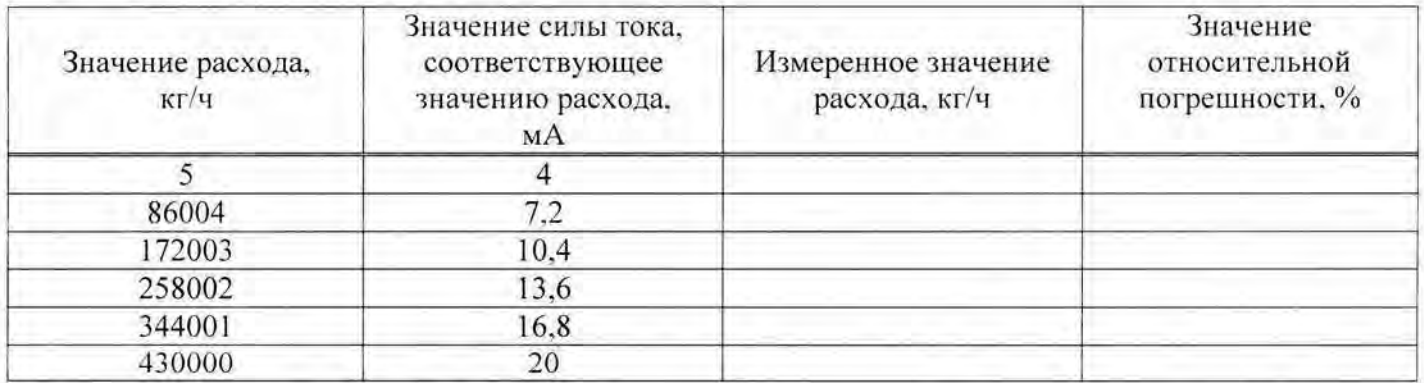

16. Проверка пределов допускаемой относительной погрешности измерений расхода энергоносителей (жидкостей).

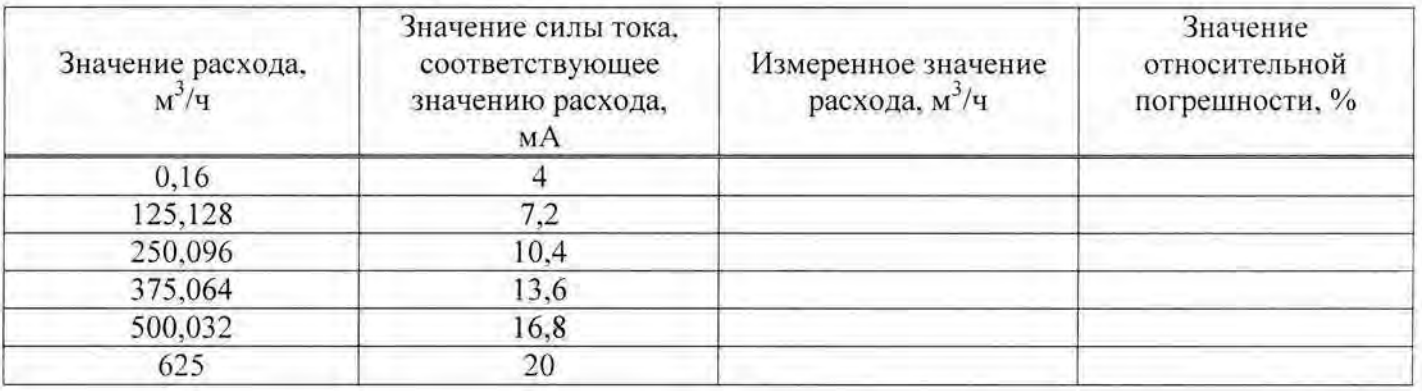

17. Проверка пределов допускаемой относительной погрешности измерений расхода энергоносителей (пар/газ).

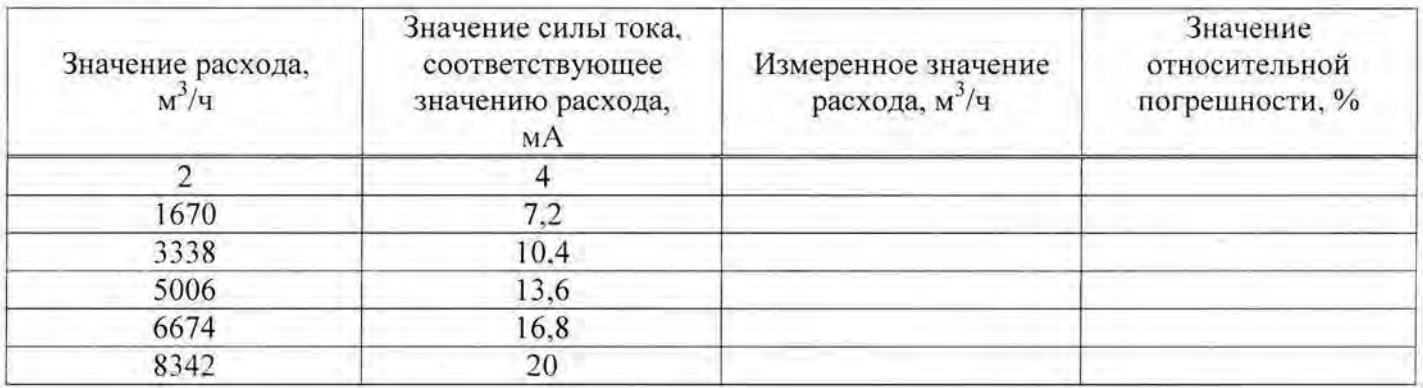

18. Проверка пределов допускаемой относительной погрешности измерений расхода вспомогательных систем.

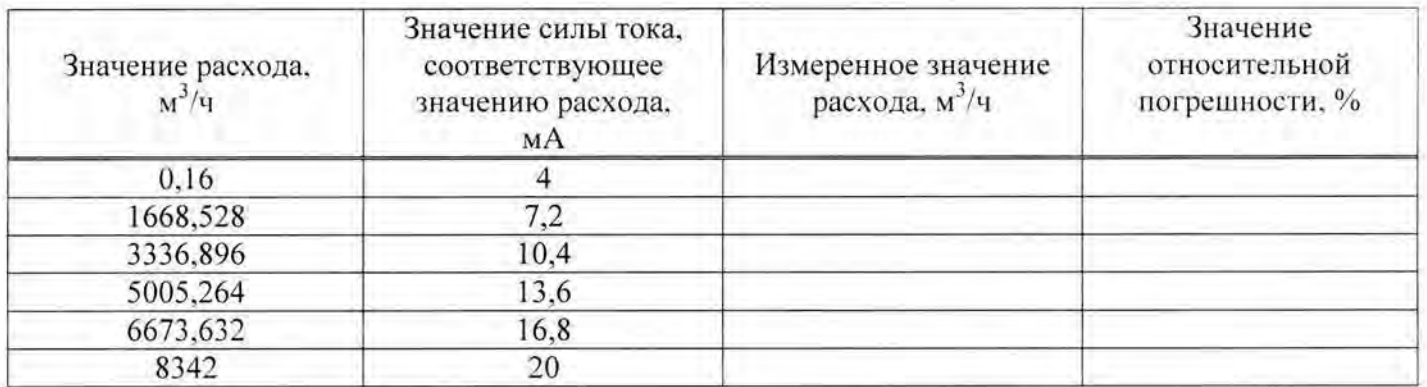

19. Проверка пределов допускаемой приведенной погрешности измерений напряжения постоянного тока.

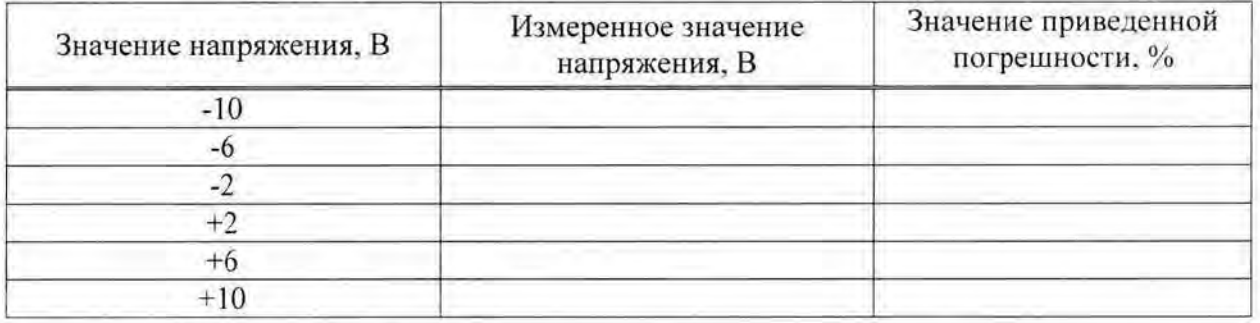

20. Проверка пределов допускаемой приведенной погрешности измерений силы постоянного тока.

Для диапазона измерения силы постоянного тока от 0 мА до 20 мА:

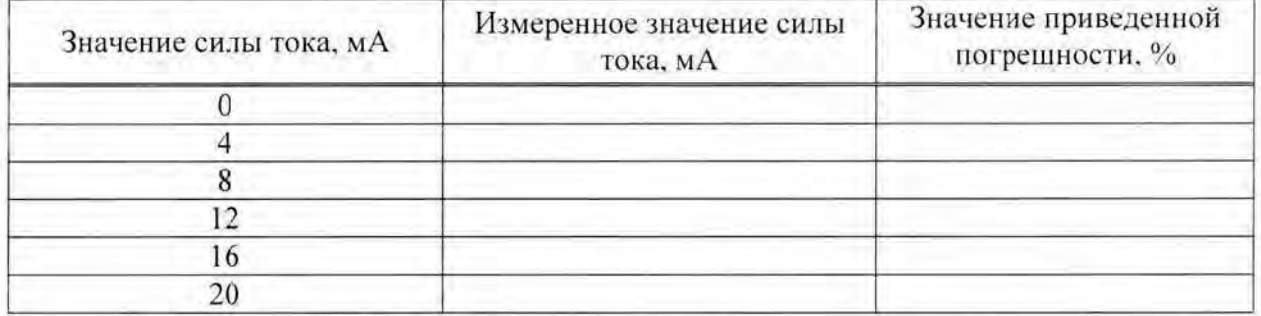

Для диапазона измерения силы постоянного тока от 4 мА до 20 мА:

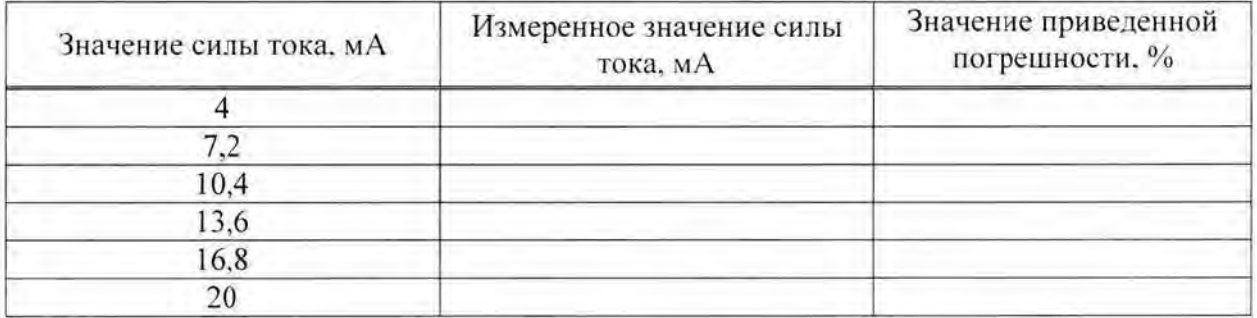

Для диапазона измерения силы постоянного тока от минус 50 мА до плюс 50 мА:

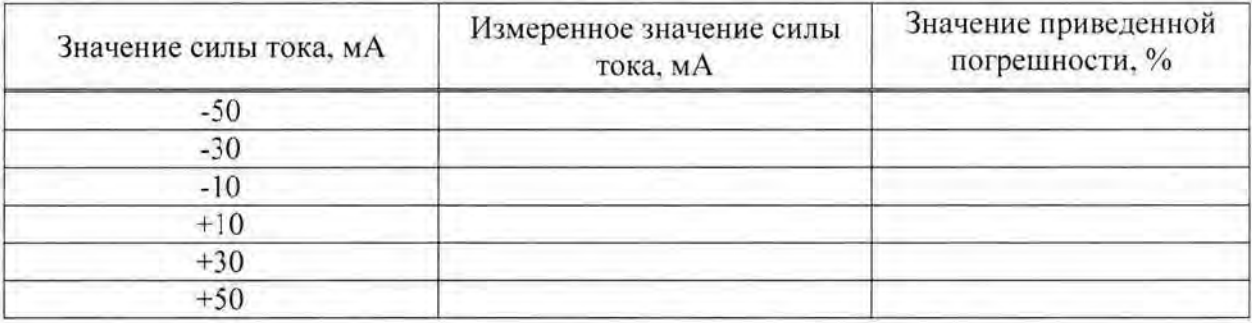

21. Проверка пределов допускаемой приведенной погрешности канала измерения электрического сопротивления.

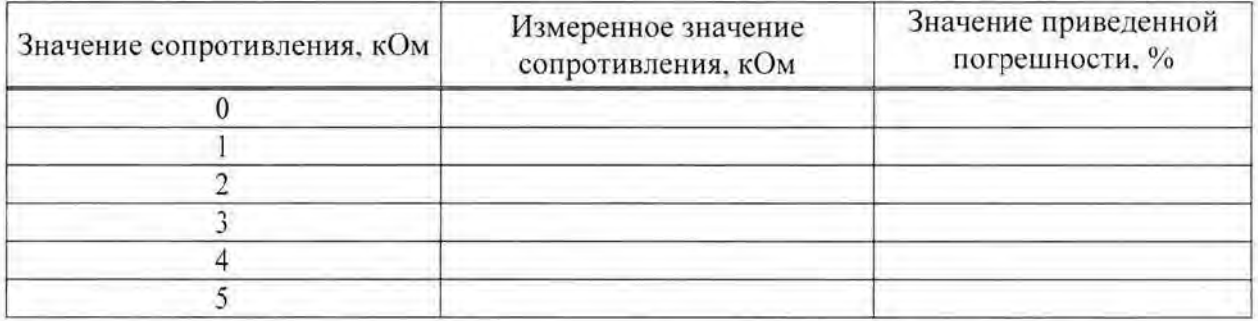

22. Проверка пределов допускаемой абсолютной погрешности измерений температуры с помощью внешних термопар.

Для диапазона измеряемых температур от минус 270 °С до плюс 375 °С:

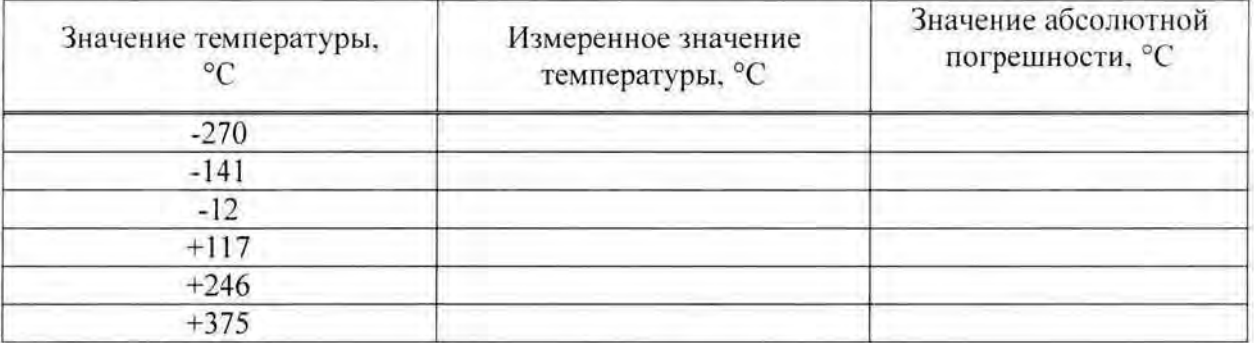

Для диапазона измеряемых температур от 375 °С до 1370 °С:

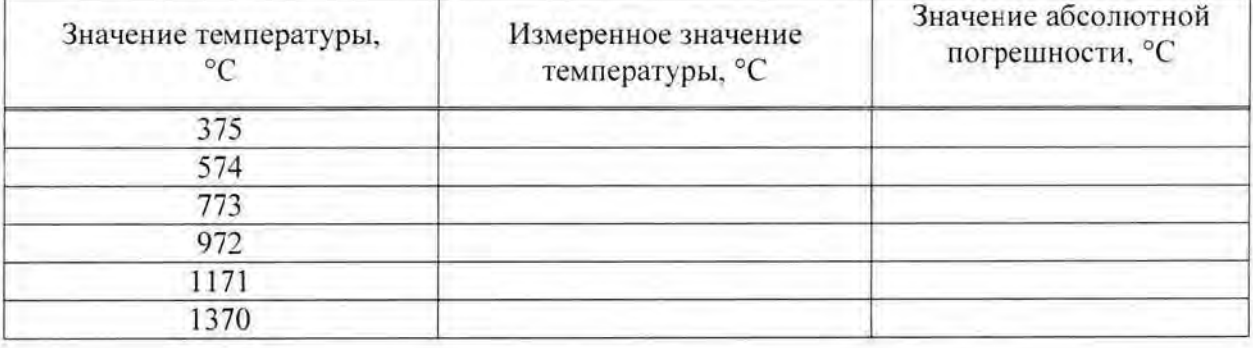

23. Проверка пределов допускаемой абсолютной погрешности измерений темnературы с помощью внешних термопреобразователей сопротивлений.

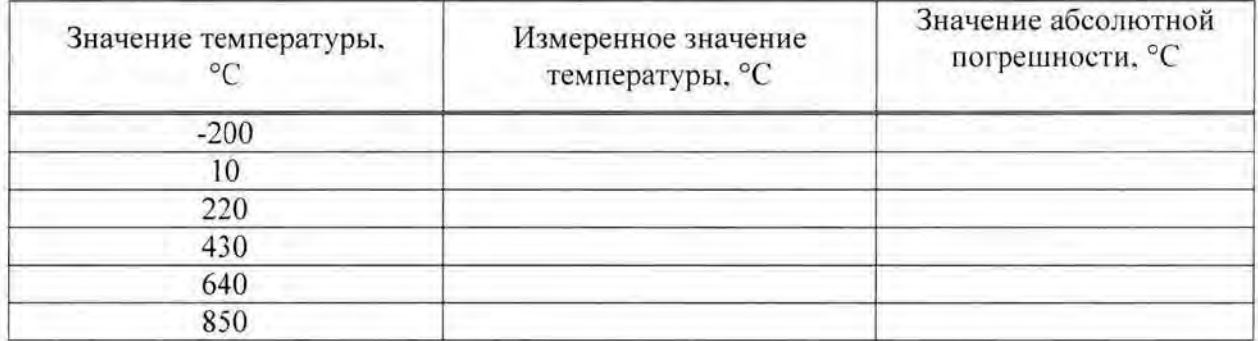

24. Проверка пределов допускаемой абсолютной погрешности счёта импульсов.

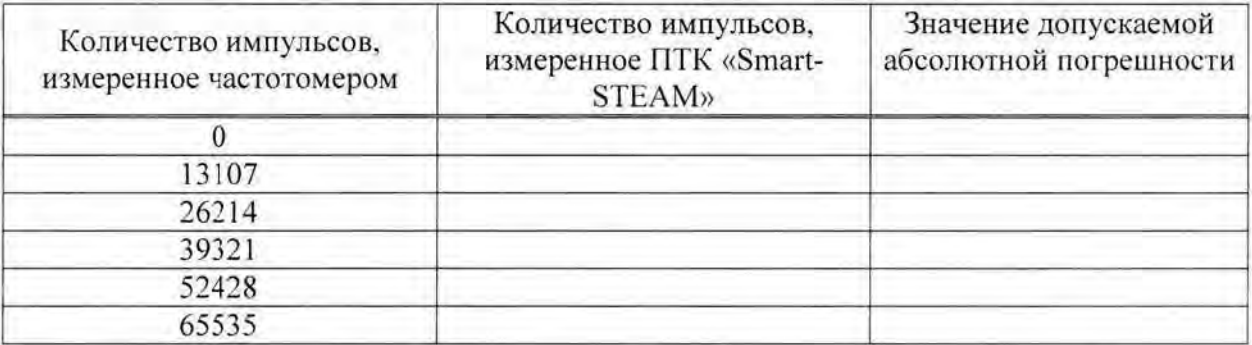

25. Проверка пределов допускаемой приведенной погрешности измерений частоты.

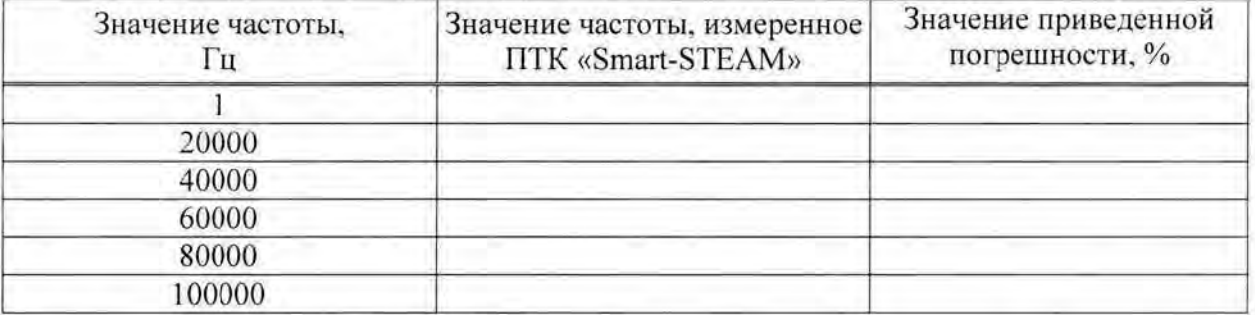

26. Проверка пределов допускаемой приведенной погрешности воспроизведения сигналов электрического напряжения.

Для диапазона воспроизведения напряжения от 0 В до +10 В:

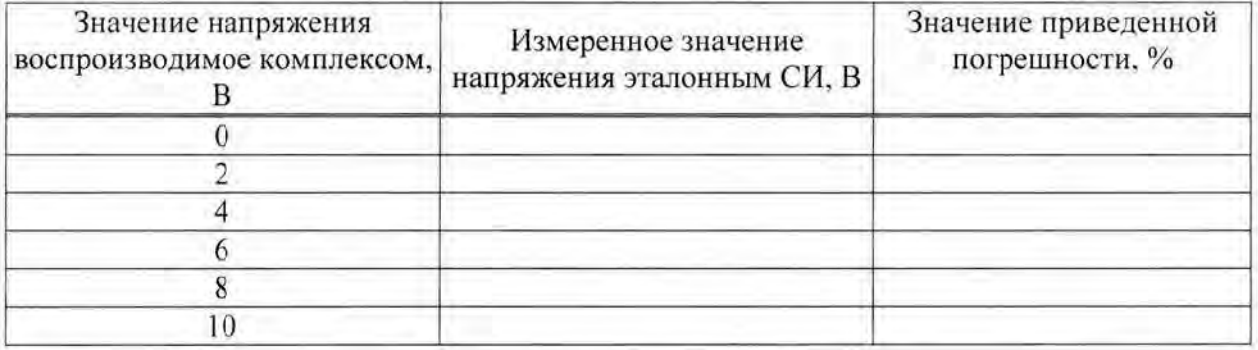

47

Для диапазона воспроизведения напряжения от -10 В до 0 В:

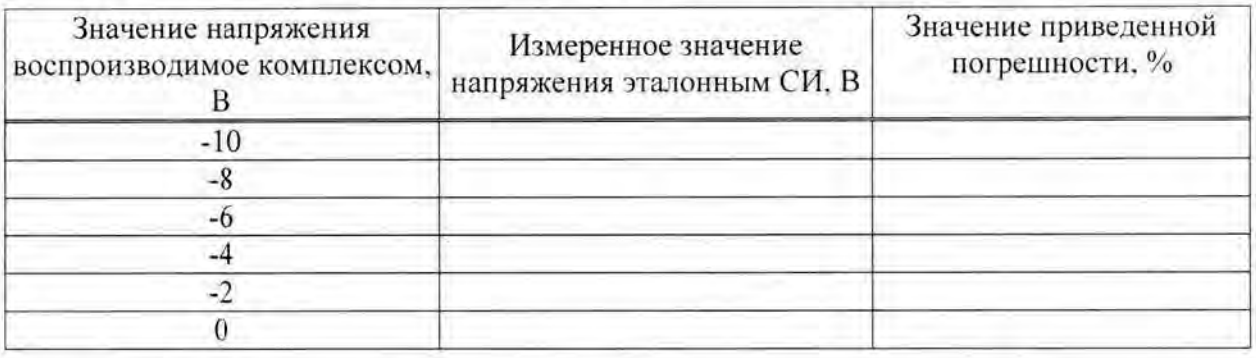

27. Проверка пределов допускаемой приведенной погрешности воспроизведения сигналов силы постоянного тока.

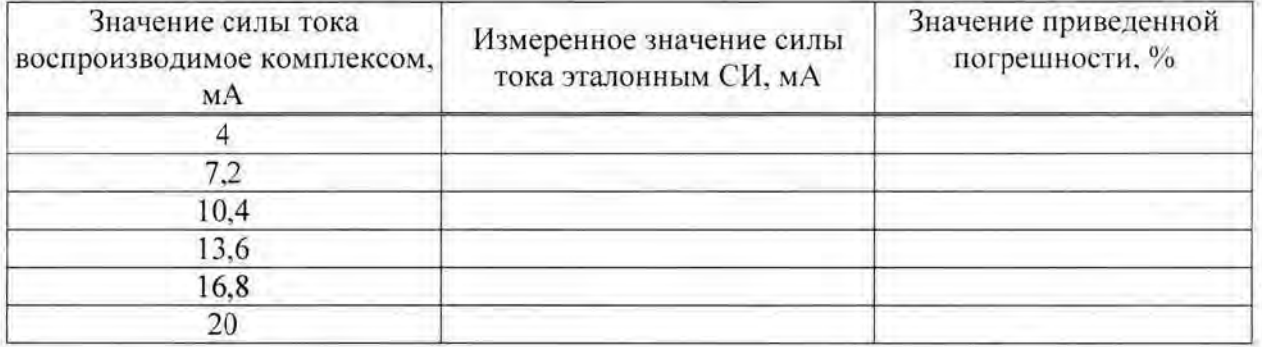

На основании результатов поверки комплекс программно - технический «Smart-STEAM» зав. № \_\_\_\_\_\_, признан годным (не годным) и допущен (не допущен) к применению.

Поверитель:

личная подпись расшифровка подписи год, месяц, число